## Master Specialistico Modellazione 3D Integrale

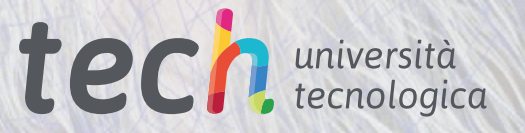

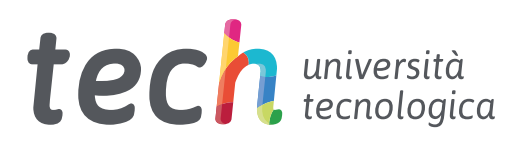

## Master Specialistico Modellazione 3D Integrale

- » Modalità: online
- » Durata: 2 anni
- » Titolo: TECH Università Tecnologica
- » Dedizione: 16 ore/settimana
- » Orario: a scelta
- » Esami: online

Accesso al sito web: [www.techtitute.com/it/informatica/master-specialistico/master-specialistico-modellazione-3d-integrale](http://www.techtitute.com/it/informatica/master-specialistico/master-specialistico-modellazione-3d-integrale)

## **Indice**

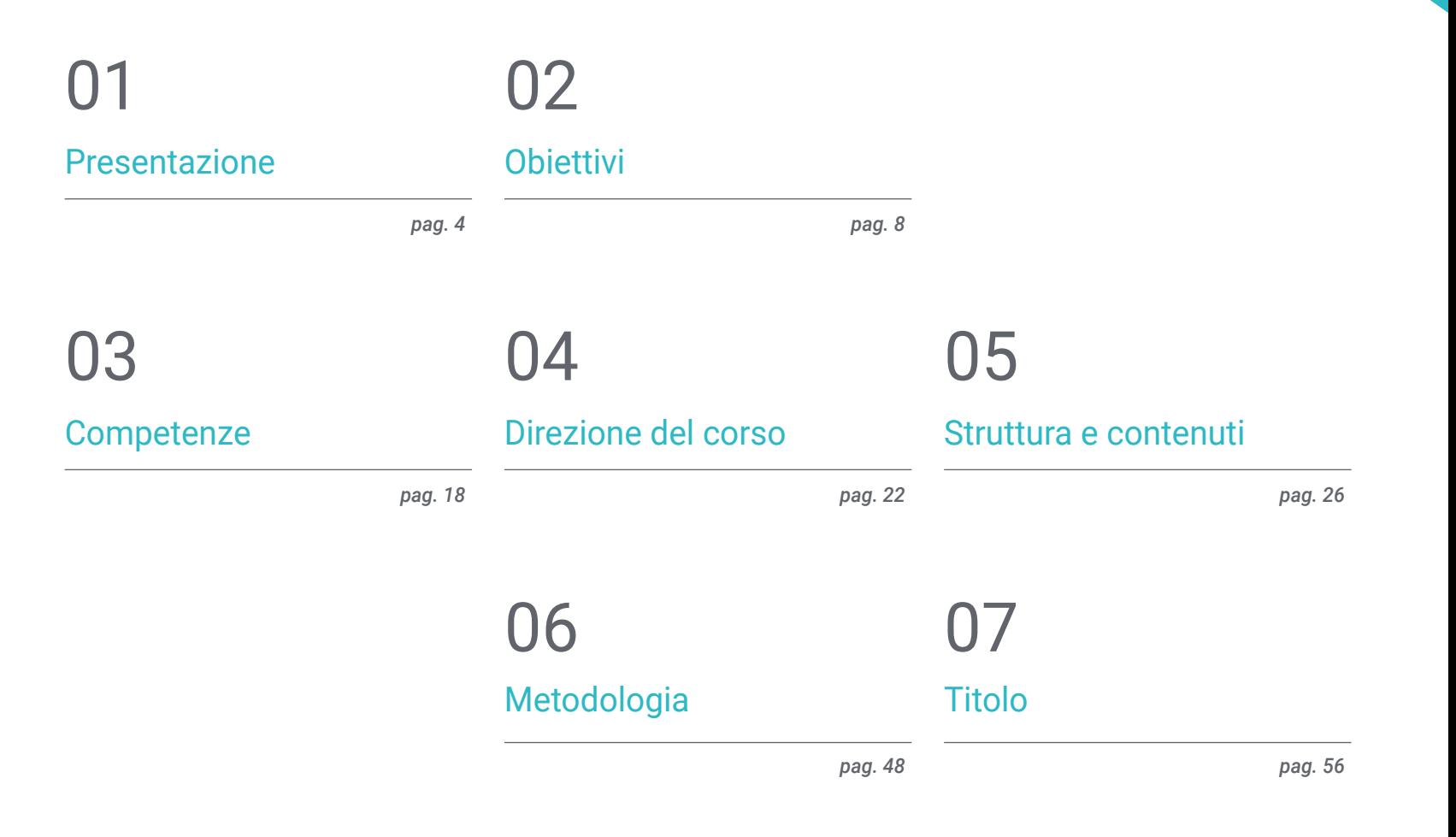

## <span id="page-3-0"></span>Presentazione 01

In un mondo tecnologico in continua evoluzione, la modellazione 3D è una competenza molto apprezzata nel settore informatico e del design. Il mercato richiede pertanto professionisti sempre più specializzati in questo campo. TECH ha creato quindi un corso 100% online che consentirà agli studenti di migliorare le proprie competenze e conoscenze in aree quali il texturing con Allegorithmic Substance Painter e Mari, la modellazione 3D con Graphite Tool, il rendering con il motore VRay su 3DS Max e la modellazione tecnica con Rhino, per esempio. Oltre a questo, verrà fornito materiale didattico accessibile e a una pedagogia flessibile, pienamente compatibile con le responsabilità quotidiane di ogni studente.

*Un Master Specialistico in Modellazione 3D Integrata 100% online che offre 3.000 ore di insegnamento di qualità"*

## tech 06 | Presentazione

In un mondo sempre più digitale, la modellazione 3D è diventata un'abilità fondamentale per qualsiasi professionista dell'informatica che voglia eccellere nel campo del design. Un processo creativo che permette di costruire oggetti e personaggi in tre dimensioni, offrendo produzioni più realistiche e interessanti per il pubblico. Una tecnica ampiamente utilizzata nella produzione cinematografica, nella pubblicità, nei videogiochi, in architettura e in ingegneria.

In questo scenario, i professionisti dell'informatica hanno un'ampia gamma di possibilità di crescita in vari settori importanti. Per raggiungere questo obiettivo, TECH offre un Master Specialistico in Modellazione 3D in un formato educativo 100% online e della durata di soli 24 mesi.

Un programma con un approccio teorico-pratico che consentirà agli studenti di approfondire le aree chiave della Modellazione organica, della Modellazione di texture e della Modellazione hardsurface. A tal fine, lo studente approfondirà l'uso di strumenti come ZBrush, Substance Painter, Blender, 3DS Max, Unreal e Marmoset Toolbag. Gli studenti avranno anche l'opportunità di analizzare argomenti specifici come il texturing con Allegorithmic Substance Painter e Mari, la modellazione 3D con Graphite Tool e la preparazione UV per i sistemi UDIM per modelli di produzione di grandi dimensioni.

Avranno inoltre a disposizione un sistema che permetterà loro di ridurre le lunghe ore dedicate allo studio e alla memorizzazione. Grazie al metodo del *Relearning*, basato sulla ripetizione dei contenuti chiave, potranno infatti assimilare rapidamente i concetti principali.

Un'opzione accademica eccellente per coloro che desiderino migliorare le proprie capacità di modellazione 3D e dare un impulso alla propria carriera con un insegnamento flessibile. Lo studente, infatti, avrà bisogno solo di un dispositivo digitale con connessione internet per visualizzare in qualsiasi momento i contenuti di questo programma all'avanguardia.

Questo Master Specialistico in Modellazione 3D Integrale possiede il programma più completo e aggiornato del mercato. Le caratteristiche principali del programma sono:

- Sviluppo di casi di studio presentati da esperti di Modellazione 3D
- Contenuti grafici, schematici ed eminentemente pratici che forniscono informazioni scientifiche e pratiche sulle discipline essenziali per l'esercizio della professione
- Esercizi pratici con cui è possibile realizzare una valutazione per migliorare l'apprendimento
- Speciale enfasi nelle metodologie innovative in design e Modellazione 3D
- Lezioni teoriche, domande all'esperto e/o al tutore, forum di discussione su questioni controverse e compiti di riflessione individuale
- Accesso ai contenuti da qualsiasi dispositivo fisso o portatile con una connessione internet

*Preparati a diventare un vero e proprio esperto di Modellazione 3D, utilizzando le tecniche e gli strumenti più recenti del settore"*

## Presentazione | 07 tech

*Sviluppa le tue abilità in materia di modellazione organica, di texture e di superfici dure con ZBrush, Substance Painter, Blender, 3DS Max, Unreal e Marmoset Toolbag"*

Il personale docente del programma comprende rinomati professionisti nell'ambito del Modellazione 3D, che forniscono agli studenti le competenze necessarie a intraprendere un percorso di studio eccellente.

I contenuti multimediali, sviluppati in base alle ultime tecnologie educative, forniranno al professionista un apprendimento coinvolgente e localizzato, ovvero inserito in un contesto reale.

La creazione di questo programma è incentrata sull'Apprendimento Basato su Problemi, mediante il quale lo specialista deve cercare di risolvere le diverse situazioni che gli si presentano durante il corso. Lo studente potrà usufruire di un innovativo sistema di video interattivi creati da esperti di rinomata fama.

*Sfrutta la flessibilità e la comodità di studiare 100% online, adeguando gli studi al tuo ritmo e ai tuoi impegni personali.*

*Applica gli insegnamenti di questo programma a progetti in diversi settori, che spaziano dalla televisione, al design e all'ingegneria.*

## <span id="page-7-0"></span>**Obiettivi** 02

Questo programma universitario fornisce ai professionisti dell'informatica l'apprendimento necessario a migliorare le proprie competenze e conoscenze nel campo della modellazione 3D. Grazie al miglior materiale didattico, gli studenti impareranno così gli strumenti e le tecniche più avanzate di modellazione organica, di texture e di hardsurface, nonché l'uso di utility come ZBrush, Substance Painter, Blender, 3DS Max, Unreal o Marmoset Toolbag.

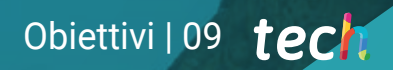

*Acquisisci competenze e conoscenze applicabili direttamente nel mondo del lavoro, preparandoti per avere accesso alle migliori opportunità di carriera nel settore della Modellazione 3D"*

## tech 10 | Obiettivi

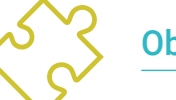

### Obiettivi generali

- Ampliare la conoscenza dell'anatomia umana e animale per realizzare creature iperrealistiche
- Padroneggiare la retopology, le UV e il texturing per perfezionare i modelli creati
- Creare un flusso di lavoro ottimale e dinamico per lavorare in modo più efficiente nella modellazione 3D
- Possedere le competenze e le conoscenze più richieste nel settore 3D per potersi candidare ai lavori migliori
- Conoscere a fondo tutti i passaggi per creare una modellazione 3D professionale
- Conoscere e comprendere in dettaglio il funzionamento delle texture e la loro influenza sulla modellazione
- Saper utilizzare diversi programmi di modellazione, texturing e tempo reale utilizzati oggi nel mondo professionale
- Applicare le conoscenze acquisite nella risoluzione di problemi di modellazione
- Saper organizzare e controllare il tempo dedicato a una modellazione 3D completa, imparando a valutare il proprio lavoro a fronte di eventuali lavori
- Conoscere gli ultimi aggiornamenti nel mondo della modellazione e dei videogiochi, imparando a conoscere gli strumenti più aggiornati e utilizzati di ogni programma

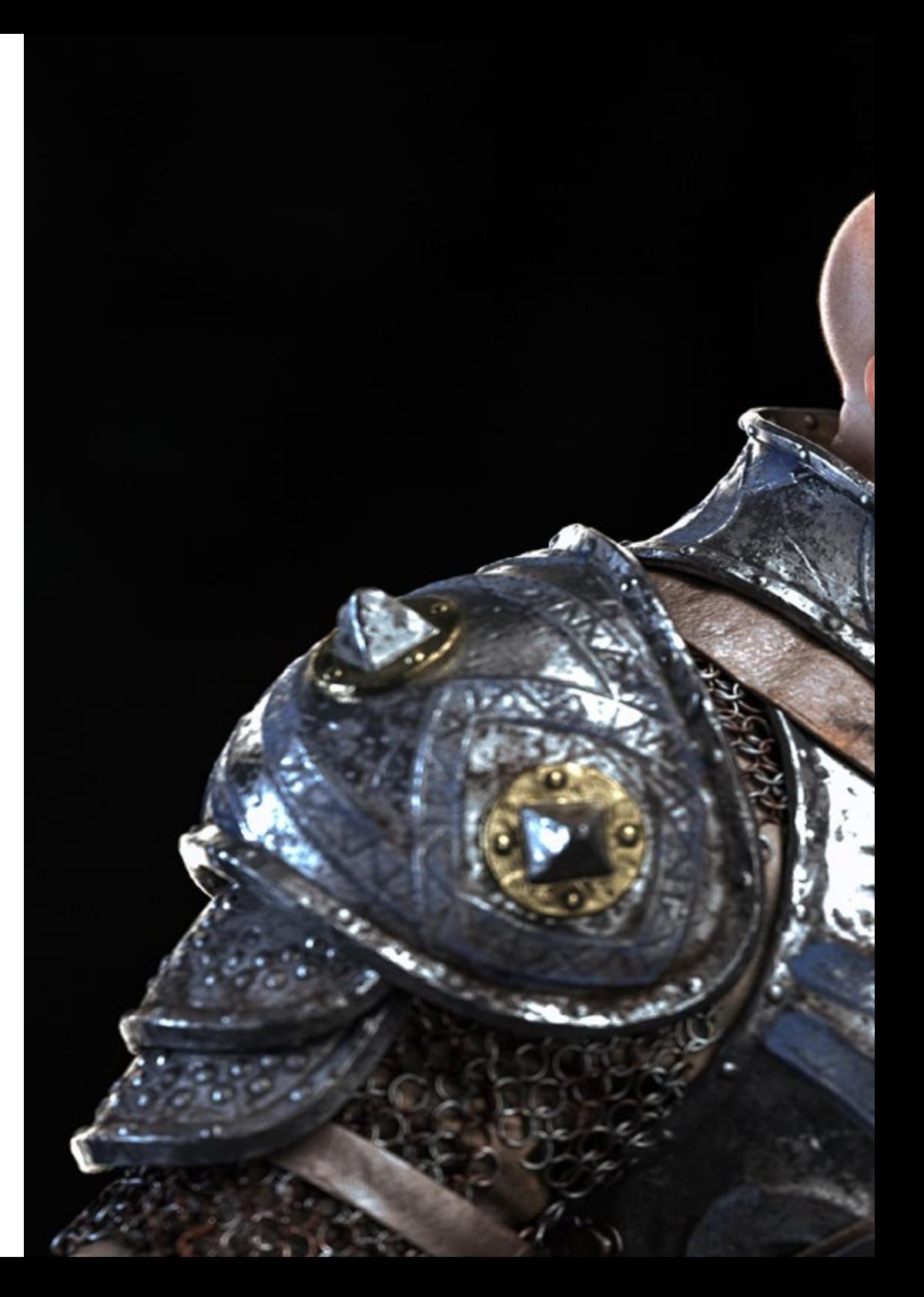

## Obiettivi | 11 tech

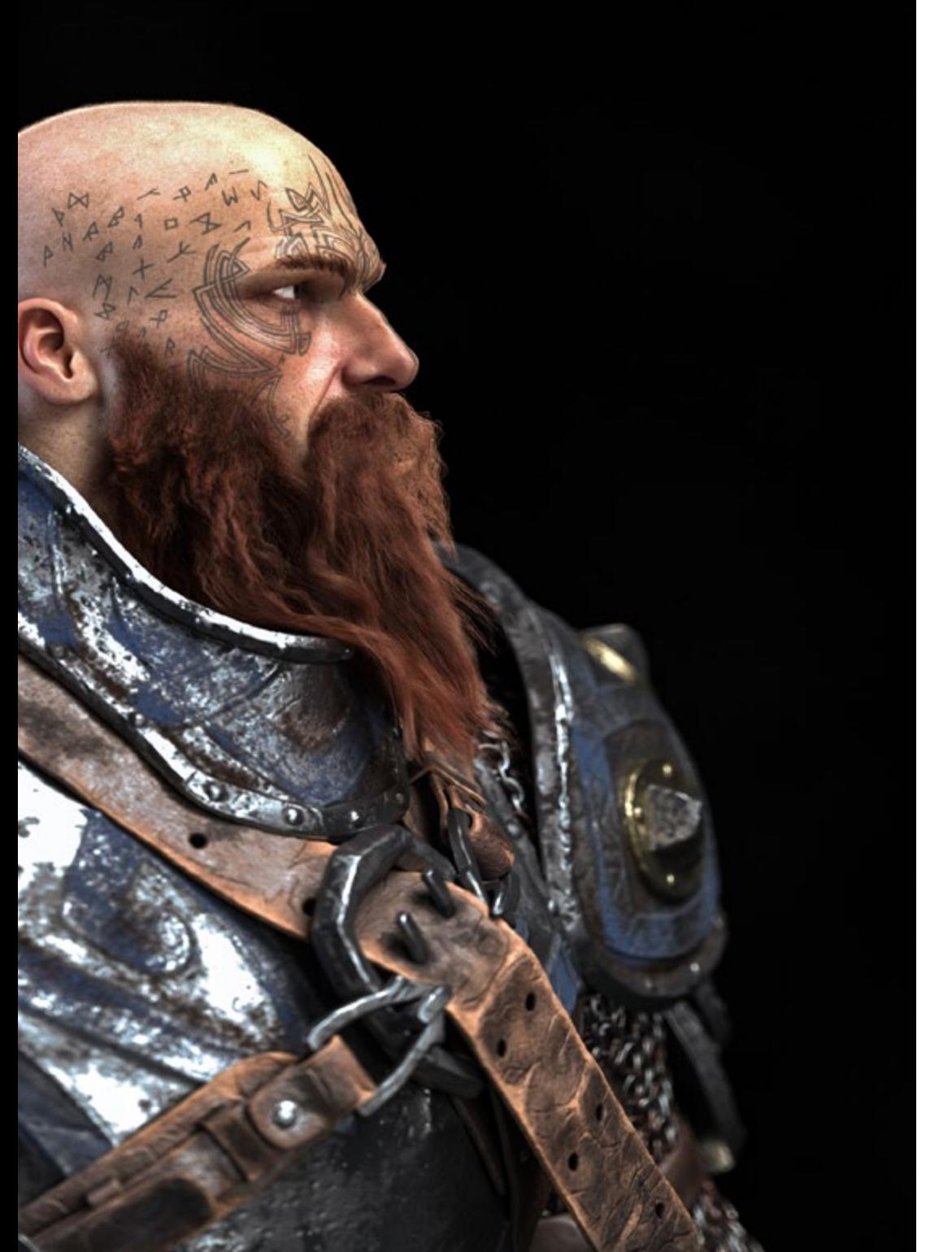

- Utilizzare abilmente le conoscenze acquisite per creare i propri progetti e aggiungerli in modo intelligente al proprio portfolio
- Sviluppare le risorse di ogni programma per ottenere il miglior effetto per la sua modellizzazione
- Essere in grado in modo professionale di organizzare una tabella di marcia adeguata per svolgere un incarico
- Risolvere problemi complessi e prendere decisioni responsabili
- Conoscere a fondo i diversi tipi di modellazione hardsurface, i diversi concetti e le caratteristiche per applicarli nel settore della modellazione 3D
- Approfondire la teoria della creazione di forme per sviluppare maestri di forma
- Imparare in dettaglio le basi della modellazione 3D nelle sue varie forme
- Generare progetti per diversi settori industriali e saperli applicare
- Essere un esperto tecnico e/o un Artista della modellazione 3D per hardsurface
- Conoscere tutti gli strumenti rilevanti per la professione di modellatore 3D
- Acquisire competenze per lo sviluppo di texture e FX di modelli 3D

## tech 12 | Obiettivi

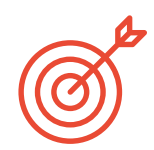

Obiettivi specifici

#### Modulo 1. Anatomia

- Fare ricerche sull'anatomia umana sia maschile che femminile
- Creare un corpo umano altamente dettagliato
- Scolpire il viso in modo iperrealista

#### Modulo 2. Retopology e Maya *Modelling*

- Padroneggiare le diverse tecniche di scultura professionale
- Creare una retopology avanzata del corpo e del volto in Maya
- Approfondire come applicare i dettagli utilizzando alfa e pennelli in Zbrush

#### Modulo 3. Uv e texturing con Allegorithmic Substance Painter e Mari

- Studiare la forma più ottimale degli UV in Maya e nei sistemi UDIM
- Acquisire le conoscenze necessarie per realizzare texture in Substance Painter per i videogiochi
- Sapere come realizzare texture in Mari per modelli iperrealistici
- Imparare a creare texture XYZ e mappe Displacement sui propri modelli
- Approfondire l'importazione delle texture in Maya

#### Modulo 4. Rendering, illuminazione e posa dei modelli

- Scoprire concetti avanzati di illuminazione e fotografia per vendere i modelli in modo più efficiente
- Approfondire lo studio della posa di un modello attraverso diverse tecniche
- Approfondire lo sviluppo di un rig in Maya per la successiva eventuale animazione del modello
- Osservare il controllo e l'uso del rendering del modello, facendo emergere tutti i suoi dettagli

#### Modulo 5. Creazione di capelli per videogiochi e film

- Approfondire l'uso avanzato di Xgen su Maya
- Creare capelli per i film
- Studiare i capelli usando le Cards per i videogiochi
- Sviluppare le proprie texture per capelli
- Vedere i diversi usi dei pennelli per capelli su Zbrush

#### Modulo 6. Simulazione dell'abbigliamento

- Studiare l'uso di Marvelous Designer
- Creare simulazioni di tessuto su Marvelous Designer
- Esercitarsi con diversi tipi di modelli complessi su Marvelous Designer
- Conoscere a fondo il flusso di lavoro professionale da Marvelous a ZBrush
- Creare texture e shading di costumi e tessuti su Mari

#### Modulo 7. Personaggi stilizzati

- Concentrare le conoscenze anatomiche in forme più semplici, simili a quelle dei cartoon
- Creare un modello cartoon dalla base al dettaglio applicando quanto appreso in precedenza
- Rivedere le tecniche apprese nel corso in uno stile di modellazione diverso

#### Modulo 8. Modellazione delle creature

- Apprendere la modellazione di diversi tipi di anatomia animale
- Ripassare i diversi tipi di rettili e come creare scale con le mappe di Displacement e Alfa
- Scoprire come esportare i modelli su Mari per una texturizzazione realistica
- Approfondire lo studio del Grooming e capire come applicarlo agli animali con Xgen
- Eseguire il rendering dei modelli in Maya Arnold Render

## Obiettivi | 13 tech

#### Modulo 9. Blender: una nuova svolta nel settore

- Acquisire dimestichezza con il software
- Trasferire le conoscenze di Maya e Zbrush a Blender per creare modelli straordinari
- Approfondire il sistema di nodi di Blender per creare shader e materiali diversi
- Renderizzare i modelli di pratica di Blender con i due tipi di motori di rendering Eevee e Cycles

#### Modulo 10. Creare ambientazioni organiche in Unreal Engine

- Studiare la funzionalità del software e la configurazione del progetto
- Approfondire lo studio della PST e lo storytelling della scena al fine di ottenere un buon livello di design per la nostra ambientazione
- Imparare le diverse tecniche di modellazione del terreno e dei materiali organici e implementare i propri modelli scansionati
- Approfondire il sistema di creazione della vegetazione e come controllarla perfettamente su Unreal Engine
- Creare diversi tipi di texture, Shading e materiali con le loro relative impostazioni
- Sviluppare la conoscenza di diversi tipi di luci, atmosfere, particelle e nebbia, come posizionare diversi tipi di macchine fotografiche e scattare foto per ricreare la nostra composizione in modi diversi

#### Modulo 11. Modellazione 3d con 3DS Max

- Conoscere a fondo le funzionalità del programma 3DS Max
- Conoscere a fondo l'interfaccia del programma e i suoi comandi
- Trasformare la geometria per ottenere la forma desiderata nel modo più rapido ed efficiente
- Conoscere tutti gli effetti dei modificatori e imparare a combinarli per ottenere un effetto migliore
- Comprendere le operazioni boolean e saperle usare a proprio vantaggio
- Utilizzare elementi 2D per combinarli con il 3D e creare forme in modo più efficiente

#### Modulo 12. Modellazione 3D con 3DS Max Avanzato

- Imparare a fondo due modalità di editing e utilizzarle a seconda del tipo di modellazione o dell'obiettivo
- Apprendere tutti i tipi di editing del programma per creare qualsiasi tipo di modellazione proposta dall'utente
- Personalizzare il programma per utilizzarlo nel modo più rapido ed efficiente per ogni professionista
- Conoscere e gestire gli strumenti più avanzati del programma
- Essere introdotti ai plugin e agli script per utilizzarli a vantaggio della modellazione

#### Modulo 13. Modellazione 3D con *Graphite Tool*

- Conoscere in dettaglio Graphite Tool, lo strumento più utilizzato dai professionisti di 3DS Max
- Imparare la sua interfaccia e come usarla per ottenere un risultato più professionale in meno tempo
- Comparare ogni strumento con i suoi simili in modalità poligonale e conoscerne i vantaggi
- Conoscere gli strumenti che si utilizzeranno durante il processo di modellazione 3D e la loro ottimizzazione
- Individuare gli errori nella modellazione 3D e saperli risolvere nel modo più intelligente

## tech 14 | Obiettivi

#### Modulo 14. Modellazione 3D con ZBrush

- Conoscere a fondo il programma ZBrush, il più utilizzato per la modellazione organica sul mercato
- Ottimizzare il modello man mano che ci si lavora, evitando possibili problemi dopo il perfezionamento
- Comprendere tutti gli strumenti del programma, sapere quando usarli e perché
- Imparare lo strumento Hard Surface, che consente di eseguire la modellazione inorganica all'interno del programma
- Imparare a conoscere i diversi metodi di modellazione organica
- Imparare tutto ciò che serve per iniziare un personaggio o una creatura da zero e arrivare alla fine senza problemi

#### Modulo 15. Texturing

- Conoscere e comprendere tutte le mappe di texture e la loro applicazione alla modellazione
- Conoscere i tipi di materiali oggi esistenti e il loro funzionamento, essendo in grado di crearne uno da zero o di modificarne uno esistente
- Generare e comprendere le coordinate di mappatura di un modello 3D per il successivo lavoro di texturing
- Assegnare IDs di Oggetto per lavorare in modo più efficiente sulle texture
- Lavorare sui modelli da alta a bassa risoluzione e viceversa per ottimizzare ulteriormente il modello, mantenendo gli stessi livelli di dettaglio
- Creare texture per il modello 3D con diversi programmi

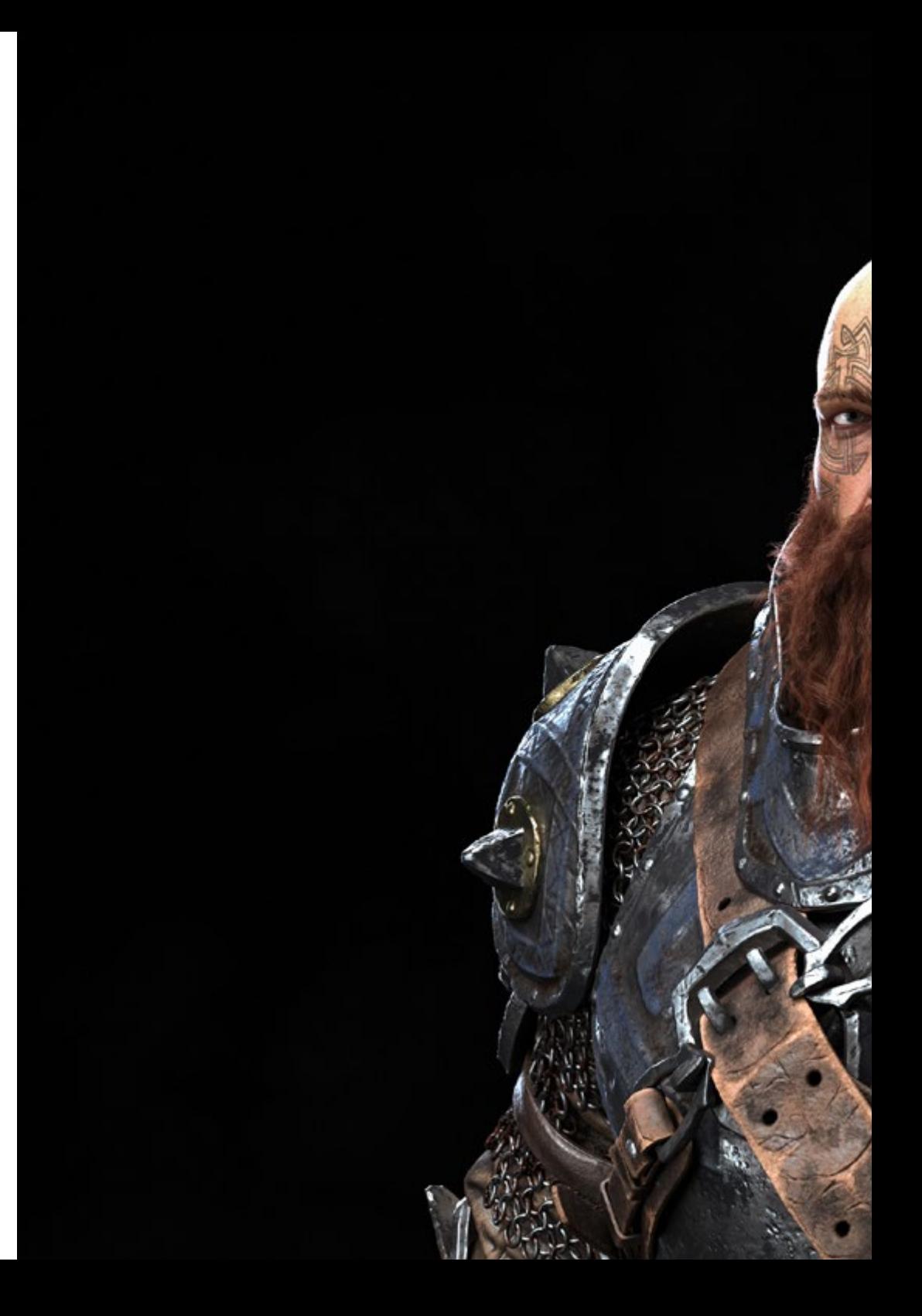

## Obiettivi | 15 tech

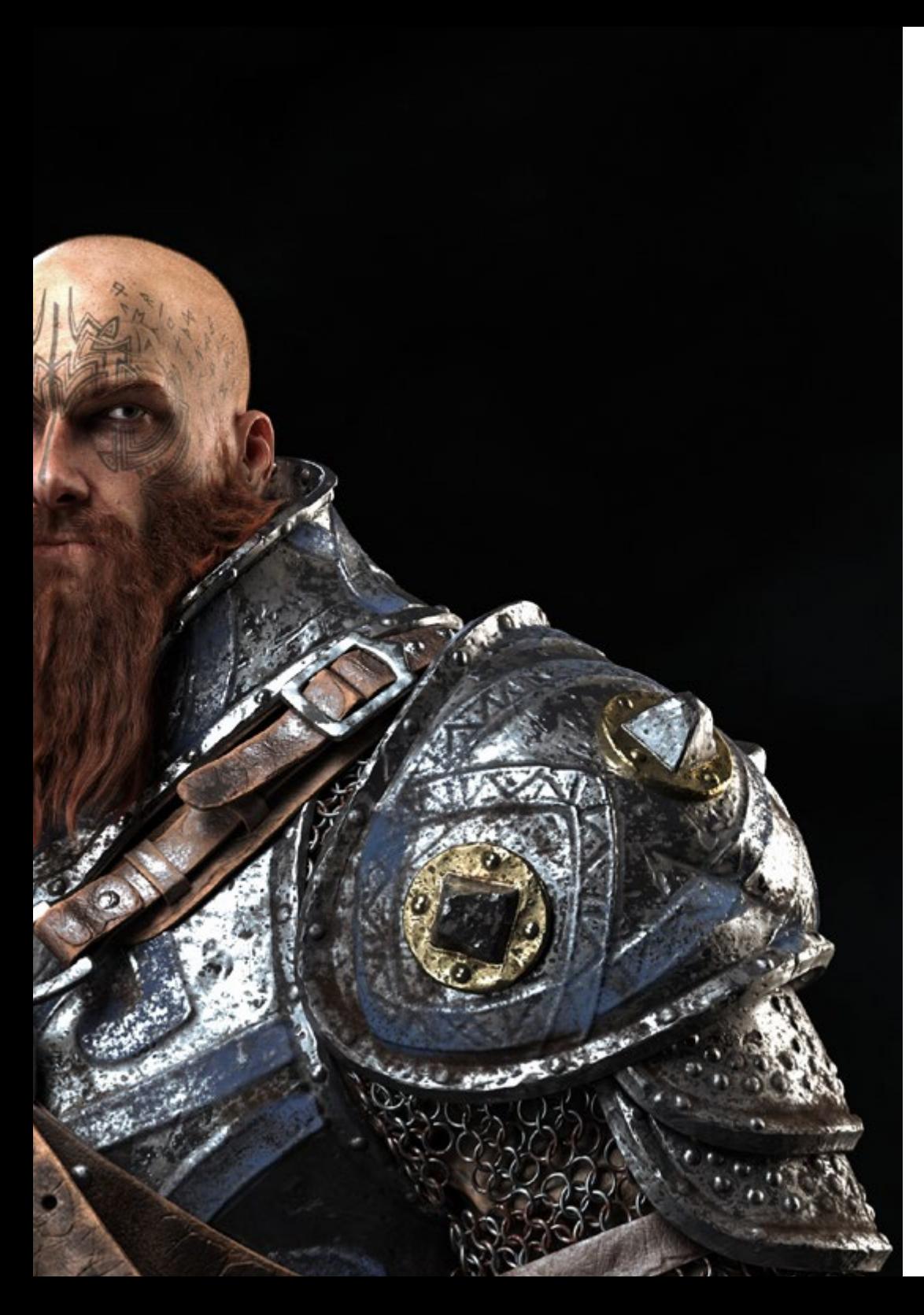

#### Modulo 16. Texturing con *Substance Painter*

- Conoscere a fondo il programma Substance Painter, il più utilizzato per il texturing nel mondo dei videogiochi
- Comprendere il processo di baking da un modello ad alta risoluzione a uno a bassa risoluzione
- Conoscere e comprendere i diversi strati di un materiale e il loro effetto
- Creare materiali da zero e modificare quelli esistenti per ottenere un materiale completamente personalizzato
- Saper lavorare con le coordinate di mappatura e le maschere per applicare correttamente le texture al modello
- Conoscere i pennelli, come utilizzarli e come creare pennelli personalizzati
- Imparare a utilizzare le risorse presenti nel programma o esterne per migliorare le textures
- Imparare diversi metodi per creare o modificare le textures

#### Modulo 17. Rendering

- Conoscere a fondo i materiali e lo strumento di rendering del programma Marmoset Toolbag, ampiamente utilizzato da modellatori e scultori 3D
- Capire come posizionare le luci per creare un ambiente adatto al modello su cui si sta lavorando
- Creare e posizionare telecamere per ottenere una prospettiva che renda più interessante la modellazione 3D
- Esportare rendering professionali
- Ottenere una conoscenza di base dell'animazione di una fotocamera per creare un rendering animato per produrre più effetti
- Conoscere gli strumenti aggiornati dei programmi
- Saper realizzare un rendering di base con altri programmi, come IRay, Zbrush, Photoshop e Keyshot

## tech 16 | Obiettivi

#### Modulo 18. Rendering con il motore VRay in 3DS Max

- Conoscere a fondo il motore VRay assegnato al programma 3DS Max
- Configurare le opzioni di rendering per assegnare il motore di rendering desiderato
- Imparare a conoscere i materiali di VRay e a lavorare con essi attraverso i nodi
- Migrare le texture create in Substance Painter al motore VRay
- Configurare l'illuminazione della scena VRay
- Dare più dettagli al nostro modello senza dover modificare o aggiungere geometria
- Posizionare in modo intelligente il modello e la telecamera per creare una scena interessante
- Realizzare rendering statici e animati del nostro modello

#### Modulo 19. Personaggi

- Creare un personaggio o una creatura da zero fino al rendering
- Conoscere i trucchi per lavorare in modo più rapido ed efficiente con ZBrush
- Avere la consapevolezza di sapere quando utilizzare un metodo o l'altro a seconda della situazione
- Avere una guida pratica per scolpire alcuni elementi che possono essere più difficili da lavorare
- Risolvere eventuali problemi durante l'intero corso di una modellazione
- Conoscere i metodi specifici per creare vari tipi di materiali in una modellazione
- Generare capelli in diversi stili e con diversi programmi a seconda dello stile desiderato, da stilizzato/cartoon a iperrealista
- Saper posizionare il personaggio, conoscendo l'importanza del dinamismo e della silhouette
- Aggiungere elementi che diano importanza al personaggio, come accessori, oggetti di scena e l'ambiente

#### Modulo 20. Esportazione in Unreal

- Gestire il motore in tempo reale Unreal Engine in modo da poter lavorare perfettamente con un modello 3D e le sue texture
- Comprendere le proprietà dei materiali di Unreal
- Saper lavorare con i nodi dei materiali di Unreal e comprenderli, dando effetti alle texture per ottenere materiali unici
- Illuminare correttamente una scena Unreal in modo realistico in base all'ambiente che si vuole ottenere
- Configurare le Lightmap di Unreal, ottenendo una risoluzione migliore e ottimizzando le prestazioni del motore
- Eseguire una post-elaborazione di base per realizzare rendering con buoni effetti visivi

#### Modulo 21. Studio della figura e della forma

- Ideare e applicare le costruzioni di figure geometriche
- Comprendere le basi della geometria tridimensionale
- Conoscere in dettaglio come viene rappresentata nel disegno tecnico
- Identificare i diversi componenti meccanici
- Applicare trasformazioni utilizzando le simmetrie
- Saper comprendere come si sviluppano le forme
- Lavorare con l'analisi delle forme

#### Modulo 22. Modellazione Hard Surface

- Capire a fondo come controllare la topologia
- Definire la comunicazione delle funzioni
- Conoscere la comparsa dell'*Hard Surface*
- Conoscere in dettaglio i diversi settori di applicazione
- Avere una comprensione completa dei diversi tipi di modellazione
- Possedere informazioni valide sulle aree che compongono la modellazione

## Obiettivi | 17 tech

#### Modulo 23. Modellazione Tecnica in Rhino

- Comprendere a fondo il funzionamento del software di modellazione *Nurbs*
- Lavorare con sistemi di precisione nel campo della modellazione
- Imparare in dettaglio come eseguire i comandi
- Creare le basi per le geometrie
- Modificare e trasformare le geometrie
- Lavorare con un'organizzazione del settore

#### Modulo 24. Tecniche di modellazione e come si applicano su Rhino

- Sviluppare tecniche per risolvere casi specifici
- Applicare soluzioni a diversi tipi di requisiti
- Conoscere i principali strumenti software
- Incorporare le conoscenze meccaniche nella modellazione
- Lavorare con gli strumenti di analisi
- Definire strategie per gestire un modello

#### Modulo 25. Modellazione avanzata con Rhino

- Approfondire l'applicazione delle tecniche a modelli avanzati
- Comprendere in dettaglio il funzionamento dei componenti di un modello avanzato
- Lavorare con diverse parti di un modello complesso
- Acquisire le competenze per realizzare un modello complesso
- Identificare il modo in cui i dettagli si integrano tra loro

#### Modulo 26. Modellazione poligonale con 3D Studio Max

- Avere una conoscenza approfondita dell'uso di 3D Studio Max
- Lavorare con configurazioni personalizzate
- Capire in modo approfondito come funziona lo smoothing sulle mesh
- Concepire le geometrie utilizzando diversi metodi
- Comprendere come si comporta una mesh
- Applicare tecniche di trasformazione degli oggetti
- Conoscere la creazione delle mappe *UV*

#### Modulo 27. Modellazione poligonale avanzata con 3D Studio Max

- Applicare tutte le tecniche per la realizzazione di prodotti specifici
- Approfondire il modo in cui vengono realizzati i componenti
- Conoscere a fondo la topologia degli aeromobili nella modellazione
- Applicare la conoscenza dei componenti tecnici
- Ottenere forme complesse attraverso la realizzazione di forme semplici
- Comprendere la fisionomia di una forma bot

#### Modulo 28. Modellazione *Low Poly* 3D Studio Max

- Lavorare su forme di base per modelli meccanici
- Sviluppare la capacità di scomporre gli elementi
- Comprendere a fondo come i dettagli contribuiscono al realismo
- Lavorare con diverse tecniche per definire i dettagli
- Capire come si collegano le parti meccaniche

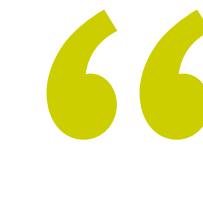

*Fai un passo avanti a livello professionale nel campo della produzione cinematografica. Iscriviti subito a questa qualifica unica di TECH"*

# <span id="page-17-0"></span>Competenze 03

Questo corso si concentra sul perfezionamento delle tecniche di modellazione 3D integrale, essenziale per qualsiasi professionista informatico che desideri fare carriera in questo campo. Potrà così migliorare le sue abilità nel texturing con Allegorithmic Substance Painter, nello styling dei personaggi con Substance Painter e ZBrush, nella modellazione 3D con Graphite Tool, nel rendering con il motore VRay in 3DS Max e nella modellazione tecnica in Rhino.

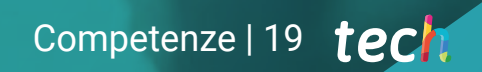

*Applica i concetti più innovativi della Modellazione 3D ai progetti architettonici e amplia il tuo raggio di azione"*

## tech 20 | Competenze

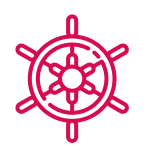

#### Competenze generali

- Saper creare qualsiasi tipo di essere vivente organico, compresi i vestiti e i *Props* in modo autonomo e con qualità elevata
- Adattarsi a qualsiasi tipo di *workflow* del settore, utilizzando quello più adatto per ogni tipo di lavoro
- Creare lo scheletro di un personaggio utilizzando un *Rig* per testarne la funzionalità e correggerne i bug
- Usare i migliori e più diffusi software di modellazione e scultura 3D del settore
- Padroneggiare gli strumenti necessari per la creazione di texture da figure di bassa qualità e viceversa
- Applicare la conoscenza dell'illuminazione per migliorare la texture della figura
- Padroneggiare e gestire le tecniche di editing e rendering
- Saper comunicare le idee e lo sviluppo dei progetti a cui si sta lavorando
- Padroneggiare gli strumenti per la progettazione di superfici dure
- Applicare le conoscenze in modo appropriato per la modellazione 3D
- Usare la teoria per creare forme realistiche
- Generare nuovi progetti per qualsiasi settore
- Conoscere tutti gli strumenti e i programmi della professione

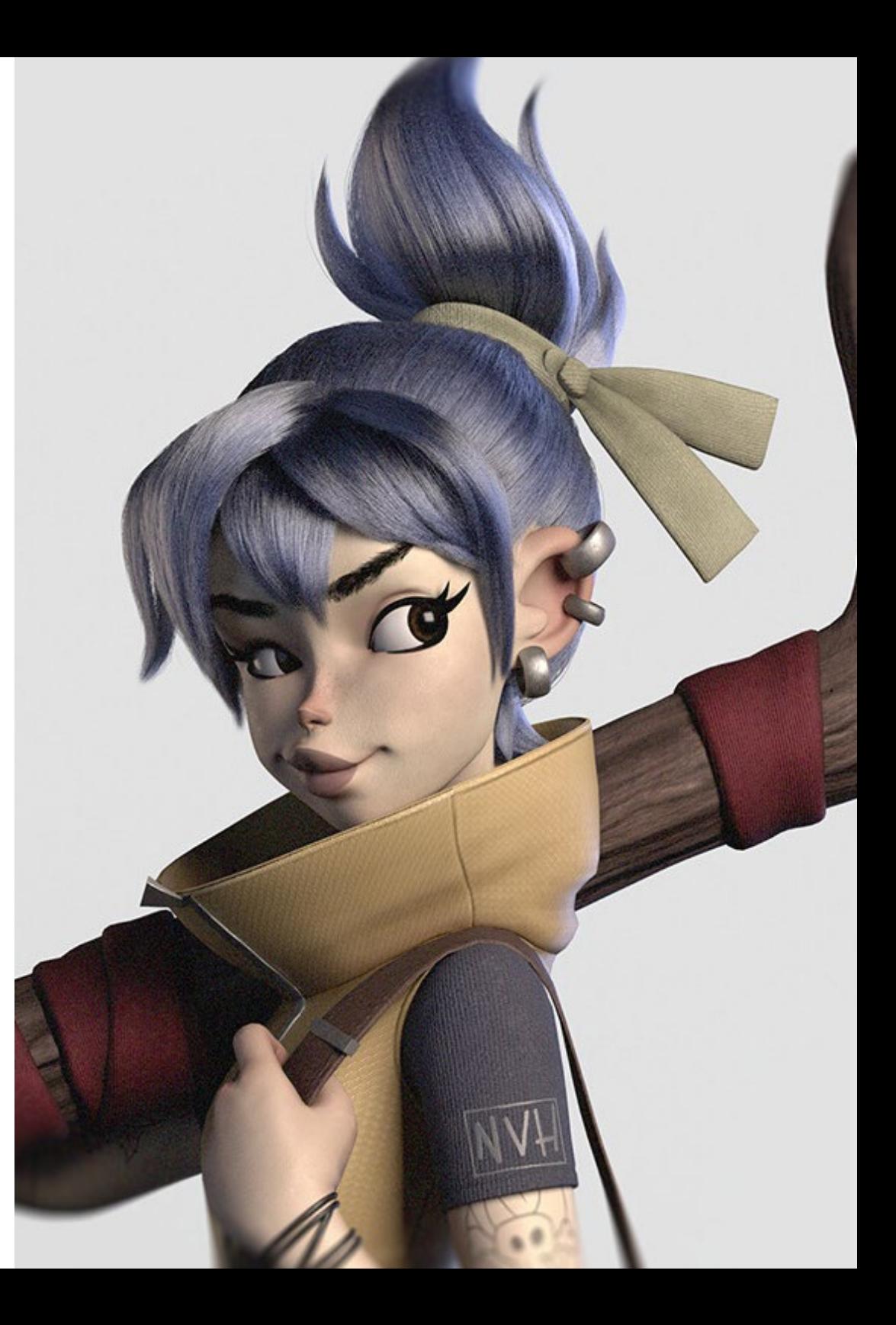

## Competenze specifiche

- Conoscere a fondo l'anatomia del corpo, valorizzando ogni dettaglio
- Porre le basi artistiche per differenziarsi dagli altri designer
- Realizzare grandi modelli umani sia maschili che femminili
- Risolvere i problemi di altri reparti di lavoro
- Accrescere la professionalità dello studente con competenze trasversali in ambito retopologico
- Comprendere l'influenza di una buona topologia a tutti i livelli di produzione
- Padroneggiare l'uso del software Mari, ampiamente utilizzato nell'industria cinematografica
- Conoscere gli standard di texturing dei videogiochi attraverso Substance
- Approfondire la conoscenza delle attuali esigenze dell'industria cinematografica e dei videogiochi per offrire le migliori soluzioni di design possibili
- Padroneggiare il rendering per evitare di fare modelli mal riusciti o che non soddisfino
- Presentare i modelli di design e i portfolio in modo professionale
- Perfezionare la composizione di luce, forma, colore e posa dei modelli per valorizzare il lavoro
- Conoscere e soddisfare le esigenze di creazione di capelli per film e videogiochi
- Creare capelli padroneggiando diversi stili artistici
- Padroneggiare lo strumento Marvelous Designer e i suoi modelli complessi
- Creare personaggi realistici o *cartoon* in modo versatile e credibile
- Conoscere l'anatomia di tutti i tipi di creature per rappresentarle in modo fedele
- Acquisire la padronanza di Unreal Engine e Blender in modo più efficace rispetto alla maggior parte dei designer
- Essere in grado di realizzare figure realistiche con i programmi 3DS Max, utilizzando al contempo elementi 2D per creare forme più fluide
- Utilizzare senza problemi due o più modalità di editing a seconda dell'obiettivo di modellazione
- Conoscere le scorciatoie e i *plugin* per utilizzare i programmi in modo più rapido ed efficiente
- Essere in grado di gestire perfettamente l'interfaccia di programmi come Graphite Tool e di identificare i possibili errori e risolverli in modo intelligente
- Essere in grado di utilizzare perfettamente il programma ZBrush per creare texture e per la modellazione organica da zero
- Conoscere approfonditamente Substance Painter per la creazione di materiali da zero, con l'utilizzo di pennelli e livelli per ottenere texture precise
- Essere in grado di impostare correttamente l'illuminazione in ZBrush per generare capelli in diversi stili e iperrealismo
- Padroneggiare il rendering per evitare modelli mal riusciti o che non soddisfino gli standard richiesti
- Acquisire le competenze necessarie a utilizzare le diverse tecniche di modellazione
- Essere in grado di produrre superfici realistiche utilizzando diversi software di modellazione poligonale
- Saper usare senza problemi due o più forme di editing, a seconda dell'obiettivo della modellazione
- Padroneggiare l'interfaccia Low Poly di 3D Studio Max per semplificare i componenti meccanici di qualsiasi oggetto
- Essere in grado di utilizzare perfettamente i parametri di Hardsurface per creare personaggi con la modellazione Sculpt
- Essere in grado di realizzare un progetto di texturing utilizzando diverse varianti di materiali PBR
- Estrapolare le forme di base per creare modelli meccanici realistici

## <span id="page-21-0"></span>Direzione del corso 04

TECH ha selezionato un team di docenti composto da professionisti del settore, aggiornati sulle ultime innovazioni nel campo della Modellazione 3D, per guidare lo studente durante tutto il processo di apprendimento. Questo personale docente specializzato fornirà agli studenti le conoscenze necessarie a fare carriera in quest'area del design, in modo che siano in grado di applicare quanto appreso direttamente nel loro lavoro. Questo Master Specialistico è quindi l'opzione migliore per specializzarsi in Modellazione 3D, in quanto prepara specificamente gli studenti per poter accedere alle migliori opportunità professionali grazie a un personale docente altamente qualificato.

*Impara da professionisti in attività nel settore della modellazione 3D, che ti forniranno le ultime novità del campo e ti guideranno nel tuo percorso accademico"*

## tech 24 | Direzione del corso

#### Direzione

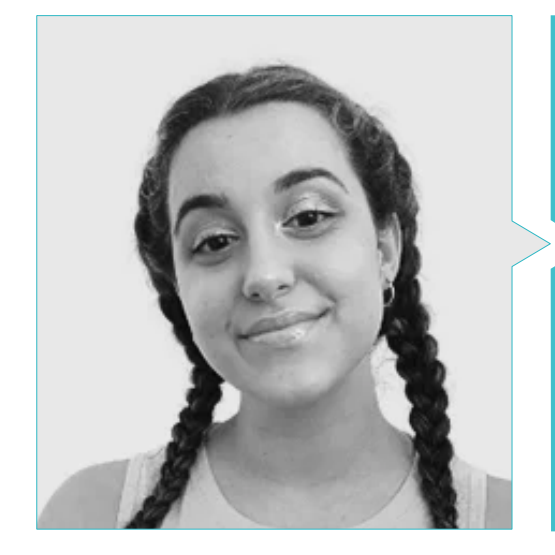

#### Dott.ssa Gómez Sanz, Carla

- Specialista in Animazione 3D
- *Concept Artist*, Modellatrice 3D e *Shading* presso Timeless Games Inc
- Consulente di progettazione di vignette e animazioni per proposte commerciali in multinazionali spagnole
- Specialista 3D presso Blue Pixel 3D
- Tecnica superiore in Animazione 3D, videogiochi e ambienti interattivi presso la Scuola di Comunicazione, Immagine e Suono (CEV)
- Master e *Bachelor Degree* in Arte 3D, Animazione ed Effetti Visivi per videogiochi e cinema conseguiti presso la Scuola di Comunicazione, Immagine e Suono (CEV)

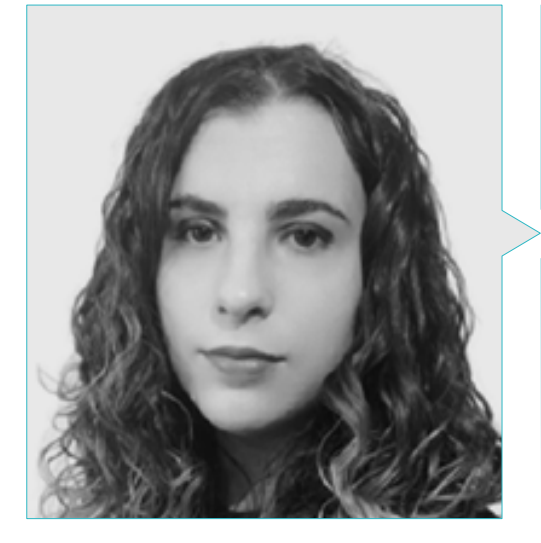

#### Dott.ssa Sanches Lalaguna, Ana

- Artista 3D per videogiochi
- Generalista 3D presso *NeuroDigital Technologies*
- Disegnatrice 3D presso Lalaguna *Studio*
- Modellatrice di figure di videogiochi *Freelance*
- *Junior Videogame Artist* presso InBreak Studios
- Master di Arte e Design di Videogiochi Da U-tad
- Laurea in Cinema di Animazione 2D e 3D Da ESDIP

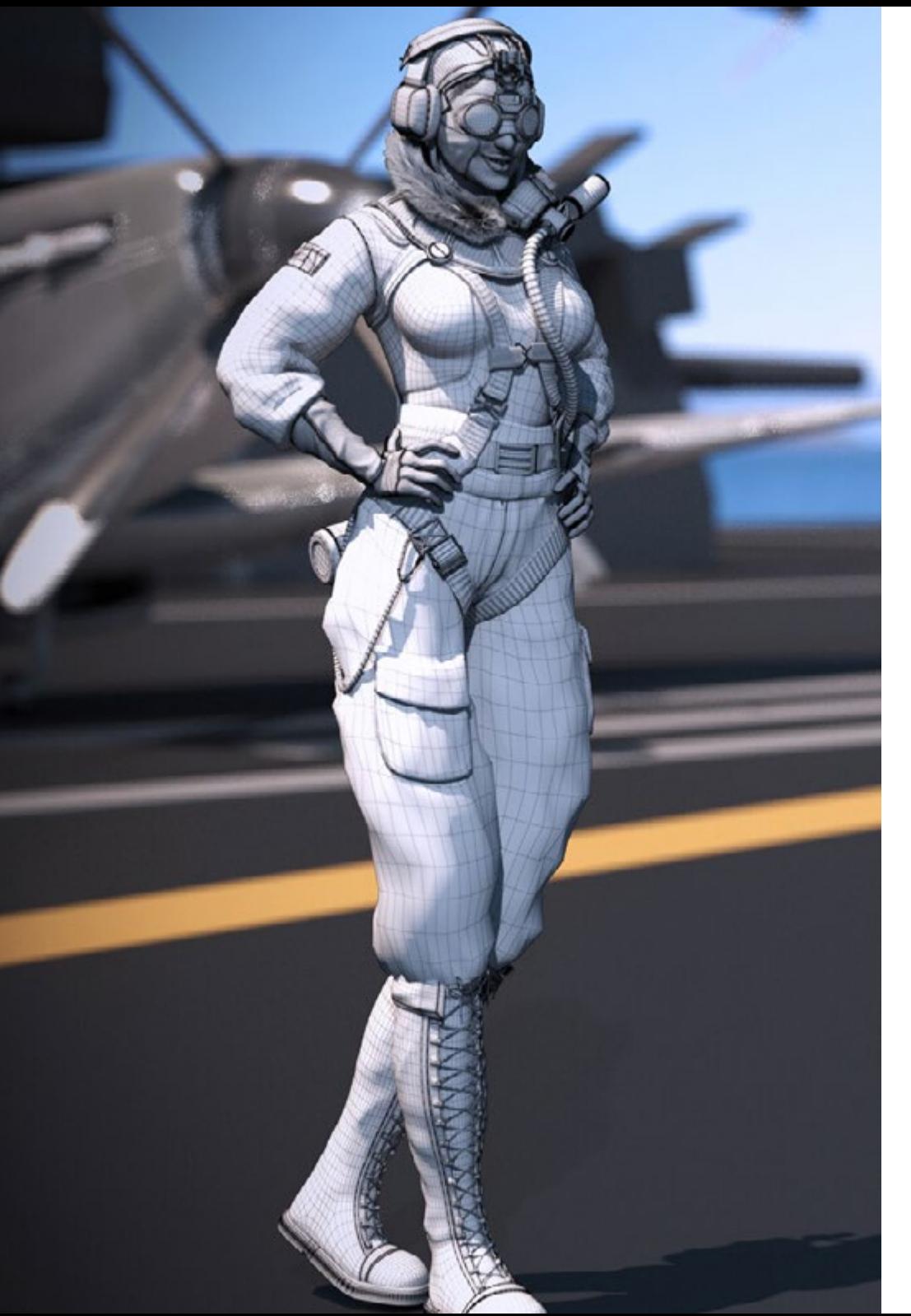

## Direzione del corso | 25 tech

#### Personale docente

#### Dott. Salvo Bustos, Gabriel Agustín

- Disegnatore industriale esperto in progettazione e modellazione tridimensionale
- CEO di *D-Save 3D Services*
- Artista 3D presso *3D Visualization Service Inc*
- Product Designer presso Essenza degli Artigiani
- Montatore di film e video presso Digital Film
- Disegnatore industriale specializzato in prodotti presso l'Università Nazionale di Cuyo
- Seminario di composizione digitale svolto presso l'Università Nazionale di Cuyo

## <span id="page-25-0"></span>Struttura e contenuti 05

Il piano di studi di questo Master Specialistico è stato meticolosamente elaborato da esperti di alto livello. Agli studenti viene così garantito l'accesso alle migliori conoscenze nel campo della Modellazione 3D, poiché il programma incorpora gli ultimi sviluppi in aree come i principi della modellazione *hardsurface*, la modellazione avanzata su Rhino, la retopology e la modellazione su Maya, o la preparazione di UV per sistemi UDIM incentrati su modelli di produzione di grandi dimensioni, tra gli altri.

Struttura e contenuti | 27 techt

*Un programma completo, accessibile 24 ore al giorno da un computer portatile con connessione internet"*

## tech 28 | Struttura e contenuti

#### Modulo 1. Anatomia

- 1.1. Masse scheletriche generali, proporzioni
	- 1.1.1. Le ossa
	- 1.1.2. Il volto umano
	- 1.1.3. Canoni anatomici
- 1.2. Differenze anatomiche tra i generi e le dimensioni
	- 1.2.1. Forme applicate ai personaggi
	- 1.2.2. Curve e linee rette
	- 1.2.3. Movimenti di ossa, muscoli e pelle
- 1.3. La testa
	- 1.3.1. Il cranio
	- 1.3.2. Muscoli della testa
	- 1.3.3. Strati: pelle, ossa e muscoli. Espressioni del viso
- 1.4. Il torso
	- 1.4.1. Muscolatura del torso
	- 1.4.2. Asse centrale del corpo
	- 1.4.3. Torsi diversi
- 1.5. Le braccia
	- 1.5.1. Articolazioni: spalla, gomito e polso
	- 1.5.2. Movimento dei muscoli del braccio
	- 1.5.3. Dettaglio della pelle
- 1.6. Modellazione della mano
	- 1.6.1. Ossa della mano
	- 1.6.2. Muscoli e tendini della mano
	- 1.6.3. Pelle e rughe delle mani
- 1.7. Modellazione della gamba
	- 1.7.1. Articolazioni: anca, ginocchio e caviglia
	- 1.7.2. Muscoli delle gambe
	- 1.7.3. Annessi cutanei
- 1.8. I piedi
	- 1.8.1. Costruzione di ossa per il piede
	- 1.8.2. Muscoli e tendini del piede
	- 1.8.3. Pelle e rughe dei piedi
- 1.9. Composizione dell'intera figura umana
	- 1.9.1. Creazione completa di una base umana
	- 1.9.2. Attacco delle articolazioni e dei muscoli
	- 1.9.3. Composizione della pelle, pori e rughe
- 1.10. Modello umano completo
	- 1.10.1. Rifinitura del modello
	- 1.10.2. Minimi dettagli della pelle
	- 1.10.3. Composizione

#### Modulo 2. Retopology e Maya *Modelling*

- 2.1. Retopology avanzata del viso
	- 2.1.1. Importazione in Maya e utilizzo di QuadDraw
	- 2.1.2. Retopology del volto umano
	- 2.1.3. *Loop*
- 2.2. Retopology del corpo umano
	- 2.2.1. Creazione di *loop* nelle articolazioni
	- 2.2.2. Ngoni e Tris e quando utilizzarli
	- 2.2.3. Affinamento della topologia
- 2.3. Retopology delle mani e dei piedi
	- 2.3.1. Movimento delle piccole articolazioni
	- 2.3.2. *Loop e support edge* per migliorare la Base *mesh* dei piedi e delle mani
	- 2.3.3. Differenza di loop per mani e piedi diversi
- 2.4. Differenze tra Maya modelling e Zbrush Sculpting
	- 2.4.1. Diversi *workflow* per modellare
	- 2.4.2. Modello base *low poly*
	- 2.4.3. Modello *high poly*

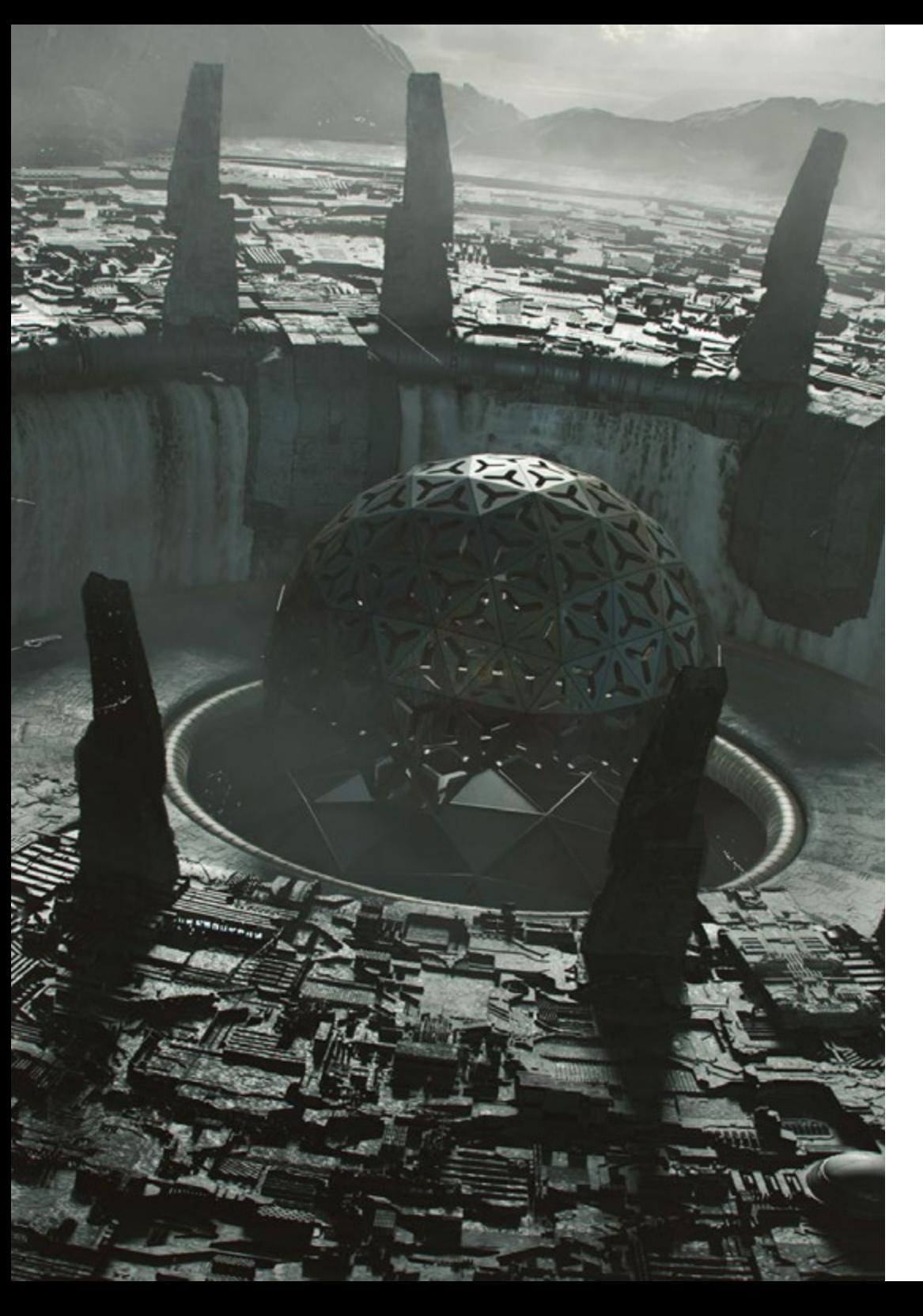

## Struttura e contenuti | 29 tech

- 2.5. Creare un modello umano da zero in Maya
	- 2.5.1. Modello umano a partire dall'anca
	- 2.5.2. Forma di base generale
	- 2.5.3. Mani e piedi e la loro topologia
- 2.6. Trasformazione del modello *Low Poly* in *High Poly*
	- 2.6.1. Zbrush
	- 2.6.2. *High poly*: Differenze tra Divide e Dynamesh
	- 2.6.3. Modi di modellare: Alternanza tra *Low Poly* e *High Poly*
- 2.7. Applicazione di dettagli in ZBrush: Pori, capillari, ecc.
	- 2.7.1. Alfa e pennelli diversi
	- 2.7.2. Dettaglio: pennello Dam-standard
	- 2.7.3. Proiezioni e *surface* in ZBrush
- 2.8. Creazione avanzata degli occhi in Maya
	- 2.8.1. Creazione dei bulbi oculari: sclera, cornea e iride
	- 2.8.2. Strumento lattice
	- 2.8.3. Mappa di spostamento in Zbrush
- 2.9. Uso dei deformatori in Maya
	- 2.9.1. Deformatori Maya
	- 2.9.2. Movimento della topologia: Polish
	- 2.9.3. Rifinitura del Maya finale
- 2.10. Creazione di UV finali e applicazione della mappatura di spostamento
	- 2.10.1. UV del personaggio e importanza delle dimensioni
	- 2.10.2. Texturing
	- 2.10.3. Mappatura di spostamento

## tech 30 | Struttura e contenuti

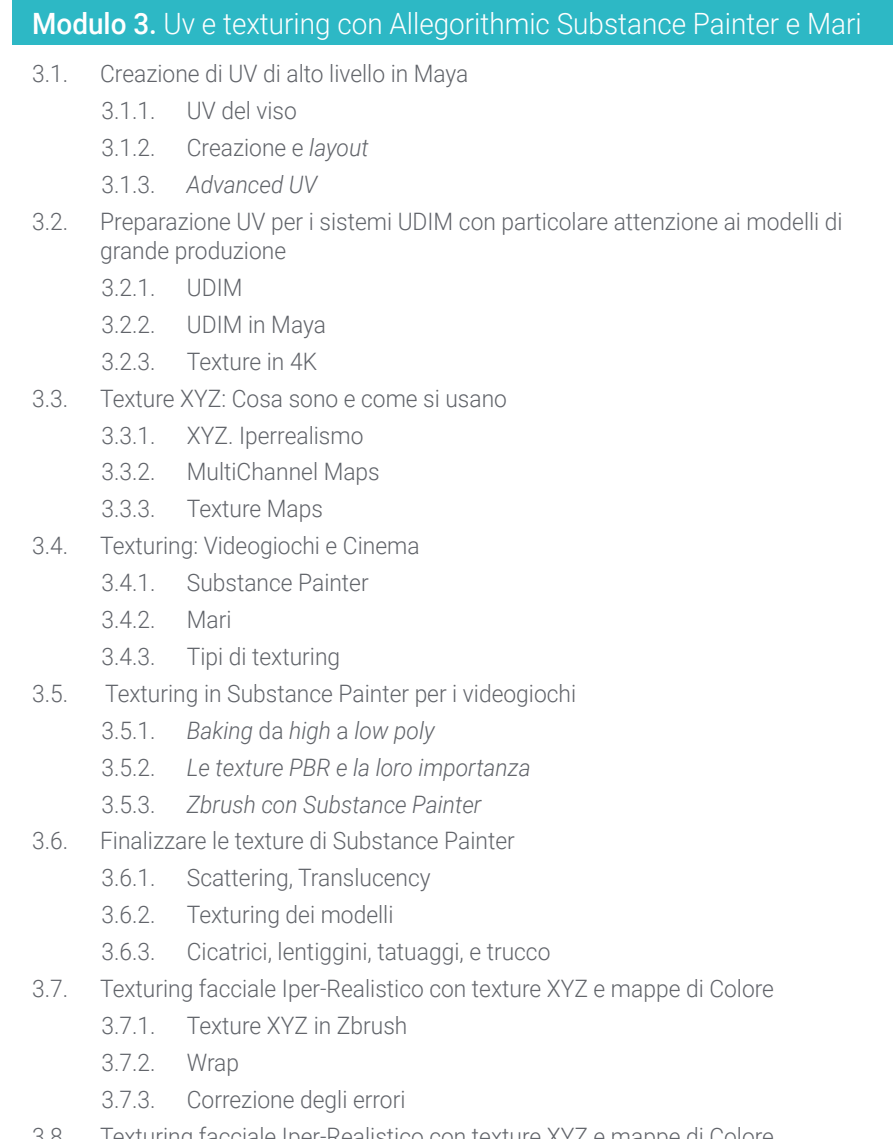

- 3.8. Texturing facciale Iper-Realistico con texture XYZ e mappe di Colore
	- 3.8.1. Interfaccia di Mari
	- 3.8.2. Texturing in Mari
	- 3.8.3. Proiezione di texture della pelle
- 3.9. Dettaglio avanzato delle Mappe di Displacement in Zbrush e Mari
	- 3.9.1. Pittura di texture
	- 3.9.2. Displacement per l'iperrealismo
	- 3.9.3. Creazione di *layer*
- 3.10. Implementazione di *Shading* e texture su Maya
	- 3.10.1. *Shader* della pelle su Arnold
	- 3.10.2. Occhio iperrealistico
	- 3.10.3. Ritocchi e consigli

#### Modulo 4. Rendering, illuminazione e posa dei modelli

- 4.1. Posa di personaggi in ZBrush
	- 4.1.1. Rig su zbrush con ZSpheres
	- 4.1.2. Transpose Master
	- 4.1.3. Finiture professionali
- 4.2. Rigging e pesatura dello scheletro su Maya
	- 4.2.1. Rig su Maya
	- 4.2.2. Strumenti di rigging con Advance Skeleton
	- 4.2.3. Pesatura del rig
- 4.3. Blend Shape per dare vita al volto del personaggio
	- 4.3.1. Espressioni del viso
	- 4.3.2. Blend shapes di Maya
	- 4.3.3. Animazione con Maya
- 4.4. Mixamo, un modo rapido per presentare il nostro modello
	- 4.4.1. Mixamo
	- 4.4.2. Rig di Mixamo
	- 4.4.3. Animazioni
- 4.5. Concetti di illuminazione
	- 4.5.1. Tecniche di illuminazione
	- 4.5.2. Luce e colori
	- 4.5.3. Ombre

## Struttura e contenuti | 31 **tech**

- 4.6. Luci e parametri del rendering di Arnold
	- 4.6.1. Luci con Arnold e Maya
	- 4.6.2. Controllo e parametri della luce
	- 4.6.3. Parametri e impostazioni di Arnold
- 4.7. Illuminazione dei nostri modelli in Maya con Arnold Render
	- 4.7.1. Set up dell'illuminazione
	- 4.7.2. Illuminazione dei modelli
	- 4.7.3. Mix di luce e colore
- 4.8. Approfondimento su Arnold: il denoising e i diversi AOV
	- 4.8.1. AOV
	- 4.8.2. Trattamento avanzato del rumore
	- 4.8.3. Denoiser
- 4.9. Rendering di post-produzione in Photoshop
	- 4.9.1. Elaborazione delle immagini
	- 4.9.2. Photoshop: livelli e contrasti
	- 4.9.3. Strati: caratteristiche ed effetti

#### Modulo 5. Creazione di capelli per videogiochi e film

- 5.1. Differenze tra i capelli dei videogiochi e quelli dei film
	- 5.1.1. FiberMesh e Cards
	- 5.1.2. Strumenti per la creazione di capelli
	- 5.1.3. Software per i capelli
- 5.2. Modellazione dei capelli con Zbrush
	- 5.2.1. Forme di base per le capigliature
	- 5.2.2. Creazione di pennelli per i capelli in Zbrush
	- 5.2.3. Pennelli curve
- 5.3. Creazione di capelli in Xgen
	- 5.3.1. Xgen
	- 5.3.2. Collezioni e descrizioni
	- 5.3.3. Hair vs Grooming
- 5.4. Modificatori di Xgen: Dare realismo ai capelli
	- 5.4.1. Clumping
	- 5.4.2. Coil
	- 5.4.3. Guide per i capelli
- 5.5. Colore e Region maps: per un controllo assoluto di capelli e peli
	- 5.5.1. Mappe delle regioni pilifere
	- 5.5.2. Tagli: capelli ricci, rasati e lunghi
	- 5.5.3. Micro dettaglio: Peli del viso
- 5.6. Xgen Avanzato: Uso di espressioni e rifiniture
	- 5.6.1. Espressioni
	- 5.6.2. Utilità
	- 5.6.3. Rifinitura dei capelli
- 5.7. Posizionamento di Card in Maya per la modellazione di videogiochi
	- 5.7.1. Fibre in Card
	- 5.7.2. Card a mano
	- 5.7.3. Cards e motore di Real-time
- 5.8. Ottimizzazione per i film
	- 5.8.1. Ottimizzazione dei capelli e delle loro geometrie
	- 5.8.2. Preparazione alla fisica con i movimenti
	- 5.8.3. Pennelli di Xgen
- 5.9. Hair Shading
	- 5.9.1. Shader di Arnold
	- 5.9.2. Look hiper realista
	- 5.9.3. Preparazione dei capelli
- 5.10. Render
	- 5.10.1. Rendering quando si usa Xgen
	- 5.10.2. Illuminazione
	- 5.10.3. Soppressione dei rumori

## tech 32 | Struttura e contenuti

#### Modulo 6. Simulazione dell'abbigliamento

- 6.1. Importazione del modello in Marvelous Designer e interfaccia del programma
	- 6.1.1. Marvelous Designer
	- 6.1.2. Funzionalità del software
	- 6.1.3. Simulazioni in tempo reale
- 6.2. Creare modelli semplici e accessori per l'abbigliamento
	- 6.2.1. Creazioni: magliette, accessori, cappelli e tasche
	- 6.2.2. Tessuto
	- 6.2.3. Modelli, cerniere e cuciture
- 6.3. Creazione di abbigliamento avanzato: Modelli complessi
	- 6.3.1. Complessità dei modelli
	- 6.3.2. Qualità fisiche dei tessuti
	- 6.3.3. Accessori complessi
- 6.4. Simulazione dell'abbigliamento in Marvelous
	- 6.4.1. Modelli animati in Marvelous
	- 6.4.2. Ottimizzazione dei tessuti
	- 6.4.3. Preparazione dei modelli
- 6.5. Esportazione di abiti da Marvelous Designer a Zbrush
	- 6.5.1. *Low Poly* in Maya
	- 6.5.2. UV in Maya
	- 6.5.3. Zbrush, uso della funzione Reconstruct Subdiv
- 6.6. Rifinitura dell'abbigliamento
	- 6.6.1. *Workflow*
	- 6.6.2. *Dettagli in Zbrush*
	- 6.6.3. *Pennelli per abbigliamento in Zbrush*
- 6.7. Miglioreremo la nostra simulazione con Zbrush
	- 6.7.1. Da tris a quads
	- 6.7.2. Manutenzione UV
	- 6.7.3. Modellazione finale
- 6.8. Texturing di abiti altamente dettagliati in Mari
	- 6.8.1. Texture e materiali in tessuto piastrellabili
	- 6.8.2. *Baking*
	- 6.8.3. *Texturing in Mari*
- 6.9. *Shading* del tessuto in Maya
	- 6.9.1. *Shading*
	- 6.9.2. *Texture create in Mari*
	- 6.9.3. *Realismo con gli shader* di Arnold
- 6.10. Render
	- 6.10.1. Rendering dei vestiti
	- 6.10.2. Illuminazione nei vestiti
	- 6.10.3. Intensità della texture

#### Modulo 7. Personaggi stilizzati

- 7.1. Scelta di un personaggio stilizzato e Blocking delle forme di base
	- 7.1.1. Riferimenti e concept art
	- 7.1.2. Forme di base
	- 7.1.3. Deformità e forme fantastiche
- 7.2. Conversione del modello Low poly in High Poly: Scultura della testa, dei capelli e del viso
	- 7.2.1. Blocking della testa
	- 7.2.2. Nuove tecniche di creazione dei capelli
	- 7.2.3. Implementazione dei miglioramenti
- 7.3. Perfezionamento del modello: mani e piedi
	- 7.3.1. Modellazione avanzata
	- 7.3.2. Perfezionamento delle forme in generale
	- 7.3.3. Pulizia e smussamento delle forme
- 7.4. Creazione di mascella e denti
	- 7.4.1. Creazione di denti umani
	- 7.4.2. Aumentare i poligoni
	- 7.4.3. Dettaglio preciso dei denti in Zbrush
- 7.5. Modellare abiti e accessori
	- 7.5.1. Tipi di abbigliamento cartoon
	- 7.5.2. *Zmodeler*
	- 7.5.3. *Modellazione Maya applicata*

## Struttura e contenuti | 33 **fech**

- 7.6. Retopology e creazione di una topologia pulita da zero
	- 7.6.1. Retopology
	- 7.6.2. Loop secondo il modello
	- 7.6.3. Ottimizzazione di Maya
- 7.7. UV Mapping & Baking
	- 7.7.1. UV
	- 7.7.2. Substance Painter: Baking
	- 7.7.3. Rifinire il Texture Baking
- 7.8. Texturing & Painting In Substance Painter
	- 7.8.1. Substance Painter: Texturing
	- 7.8.2. Tecniche di Handpainted cartoon
	- 7.8.3. Fill layer con generatori e maschere
- 7.9. Illuminazione e Render
	- 7.9.1. Illuminazione del nostro personaggio
	- 7.9.2. Teoria del colore e presentazione
	- 7.9.3. Substance Painter: Render
- 7.10. Posa e presentazione finale
	- 7.10.1. Diorama
	- 7.10.2. Tecniche di posa
	- 7.10.3. Presentazione dei modelli

#### Modulo 8. Modellazione delle creature

- 8.1. Comprendere l'anatomia animale
	- 8.1.1. Studio delle ossa
	- 8.1.2. Proporzioni della testa di un animale
	- 8.1.3. Differenze anatomiche
- 8.2. Anatomia del cranio
	- 8.2.1. Muso di un animale
	- 8.2.2. Muscoli della testa
	- 8.2.3. Strato di pelle, sopra le ossa e i muscoli
- 8.3. Anatomia della colonna vertebrale e della gabbia toracica
	- 8.3.1. Muscolatura del torso e delle anche negli animali
	- 8.3.2. Asse centrale del corpo
	- 8.3.3. Creazione di torsi in diversi animali
- 8.4. Muscolatura animale
	- 8.4.1 Muscoli
	- 8.4.2. Sinergia tra muscoli e ossa
	- 8.4.3. Forme di un corpo animale
- 8.5. Rettili e anfibi
	- 8.5.1. Pelle di rettile
	- 8.5.2. Ossa e legamenti piccoli
	- 8.5.3. Dettagli
- 8.6. Mammiferi
	- 8.6.1. Pelliccia
	- 8.6.2. Ossa e legamenti più grandi e più forti
	- 8.6.3. Dettagli
- 8.7. Animali con piumaggio
	- 8.7.1. Piumaggio
	- 8.7.2. Ossa e legamenti leggeri ed elastici
	- 8.7.3. Dettagli
- 8.8. Analisi della mascella e creazione dei denti
	- 8.8.1. Denti specifici per gli animali
	- 8.8.2. Dettaglio dei denti
	- 8.8.3. Denti nella cavità mascellare
- 8.9. Creazione di pelo e pelliccia per animali
	- 8.9.1. Xgen in Maya: grooming
	- 8.9.2. Xgen: piume
	- 8.9.3. Render
- 8.10. Animali fantastici
	- 8.10.1. Animale fantastico
	- 8.10.2. Modellazione completa dell'animale
	- 8.10.3. Texturing, illuminazione e rendering

## tech 34 | Struttura e contenuti

#### Modulo 9. Blender: una nuova svolta nel settore

- 9.1. Blender vs Zbrush
	- 9.1.1. Vantaggi e differenze
	- 9.1.2. Blender e l'industria dell'arte 3D
	- 9.1.3. Vantaggi e svantaggi del freeware
- 9.2. Interfaccia di Blender e conoscenza del programma
	- 9.2.1. Interfaccia
	- 9.2.2. Personalizzazione
	- 9.2.3. Sperimentazione
- 9.3. Modellazione della testa e trasposizione dei controlli da Zbrush a Blender
	- 9.3.1. Volto umano
	- 9.3.2. Modellazione 3D
	- 9.3.3. Pennelli di Blender
- 9.4. *Full body* modellato
	- 9.4.1. Corpo umano
	- 9.4.2. Tecniche avanzate
	- 9.4.3. Dettagli e rifiniture
- 9.5. UV e Retopology in Blender
	- 9.5.1. Retopology
	- 9.5.2. UV
	- 9.5.3. UDIM di Blender
- 9.6. Da Maya a Blender
	- 9.6.1. Hard Surface
	- 9.6.2. Modificatori
	- 9.6.3. Scorciatoie di tastiera
- 9.7. Suggerimenti e trucchi per Blender
	- 9.7.1. Gamma di possibilità
	- 9.7.2. Geometry nodes
	- 9.7.3. Workflow
- 9.8. Nodi in Blender: Shading e posizionamento delle texture
	- 9.8.1. Sistema Nodale
	- 9.8.2. Shader tramite nodi
	- 9.8.3. Texture e materiali

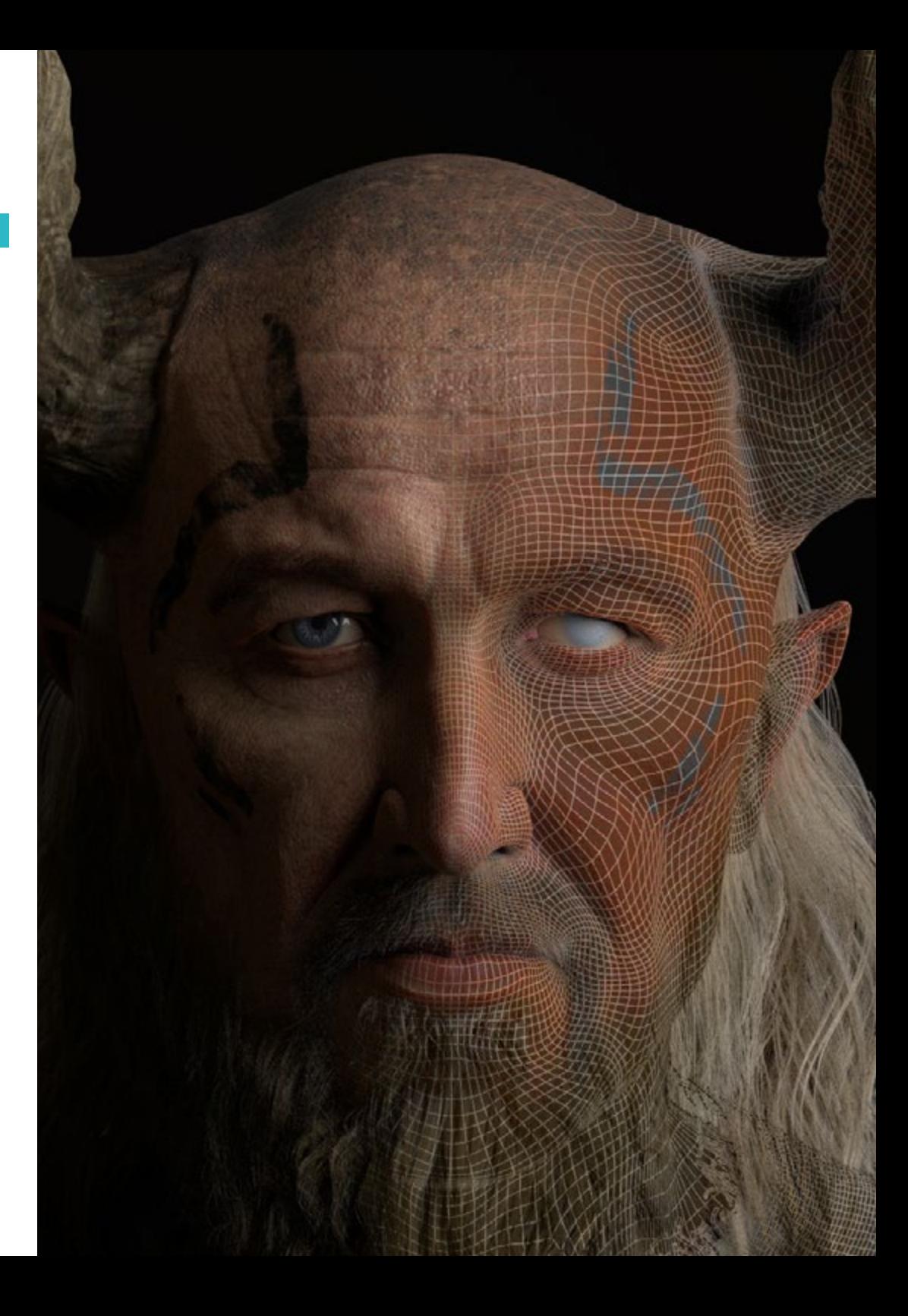

## Struttura e contenuti | 35 **fech**

- 9.9. Rendering in Blender con Cycles ed Eevee
	- 9.9.1. Cycles
	- 992 Feyee
	- 9.9.3. Illuminazione
- 9.10. Implementazione di Blender nel nostro workflow come artisti
	- 9.10.1. Implementazione nel workflow
	- 9.10.2. Ricerca della qualità
	- 9.10.3. Tipi di esportazioni

#### Modulo 10. Creare ambientazioni organiche su Unreal Engine

- 10.1. Configurazione di Unreal Engine e organizzazione del progetto
	- 10.1.1. Interfaccia e configurazione
	- 10.1.2. Organizzazione delle cartelle
	- 10.1.3. Ricerca di idee e riferimenti
- 10.2. Blocking di un ambiente su Unreal Engine
	- 10.2.1. PST: elementi primari, secondari e terziari
	- 10.2.2. Progettazione della scena
	- 10.2.3. Storytelling
- 10.3. Modellazione del terreno: Unreal Engine e Maya
	- 10.3.1. Unreal Terrain
	- 10.3.2. Modellare il terreno
	- 10.3.3. Heightmaps: Maya
- 10.4. Tecniche di modellazione
	- 10.4.1. Modellazione delle pietre
	- 10.4.2. Pennelli per le pietre
	- 10.4.3. Falesie e ottimizzazione
- 10.5. Creazione di vegetazione
	- 10.5.1. Speedtree software
	- 10.5.2. Vegetazione Low Poly
	- 10.5.3. Unreal's foliage system
- 10.6. Texturing in Substance Painter e Mari
	- 10.6.1. Terreno stilizzato
	- 10.6.2. Texturing iperrealistico
	- 10.6.3. Consigli e direttrici
- 10.7. Fotogrammetria
	- 10.7.1. Biblioteca Megascan
	- 10.7.2. Agisoft Metashape software
	- 10.7.3. Ottimizzazione del modello
- 10.8. Shading e materiali in Unreal Engine
	- 10.8.1. Blending delle texture
	- 10.8.2. Configurazione del materiale
	- 10.8.3. Ritocchi finali
- 10.9. Lighting e post-produzione del nostro ambiente in Unreal Engine
	- 10.9.1. Look della scena
	- 10.9.2. Tipi di luci e atmosfere
	- 10.9.3. Particelle e nebbia
- 10.10. Render cinematografico
	- 10.10.1. Tecniche di ripresa
	- 10.10.2. Video e acquisizioni di schermate
	- 10.10.3. Presentazione e rifinitura finale

#### Modulo 11. Modellazione 3D con 3DS Max

- 11.1. Modellazione 3D con 3DS Max
	- 11.1.1. Orbita, visore e viste
	- 11.1.2. Modalità di visualizzazione della geometria
	- 11.1.3. Steering Wheels
- 11.2. Trasformazioni e Geometria
	- 11.2.1. Trasformazioni Interattive e Parametriche
	- 11.2.2. Primitive Standard ed Estese
	- 11.2.3. Trasformazione scalare
	- 11.2.4. Select and Place / Select and Rotate
	- 11.2.5. Allineamento e Simmetria
- 11.3. Operazioni principali
	- 11.3.1. Duplicazione, Selezione interattiva e Gruppi di selezione ed elementi
	- 11.3.2. Livelli, Grid, Snap e Punto di Rotazione
	- 11.3.3. Collegamenti, Sistemi di Coordinate, azioni, viste e geometria isolata

## tech 36 | Struttura e contenuti

- 11.4. Modificatori parametrici
	- 11.4.1. Bend, Taper, Skew e Twist
	- 11.4.2. Stretch e Squeeze
	- 11.4.3. Ripple, Wave e Noise
	- 11.4.4. Spherify, Lattice e Mirror
	- 1.4.5. Push e Relax
	- 11.4.6. Slice, Shell e CapHoles
- 11.5. Modificatori di deformazione liberi
	- 11.5.1. Modificatori FFD
	- 11.5.2. FFD Cyl
	- 11.5.3. FFD Box
- 11.6. Oggetti di composizione
	- 11.6.1. Operazioni Boolean. Boolean e ProBoolean
	- 11.6.2. Dispersione di Oggetti. Scatter
	- 11.6.3. Morfismo. Morph
- 11.7. Forme 2D. Spline
	- 11.7.1. Le spline e le loro opzioni
	- 11.7.2. La linea e i tipi di Vertice
	- 11.7.3. Sotto-oggetto Vertice, Segmento e Spline
- 11.8. Forme 2D. Spline avanzate
	- 11.8.1. Editable Spline e uso di Grid e Snap per creare forme 2D
	- 11.8.2. Modificatori parametrici, FFD e Boolean con le Spline
	- 11.8.3. Spline estese e sezione
- 11.9. Modificatori Spline
	- 11.9.1. Extrude
	- 11.9.2. Bevel
	- 11.9.3. Sweep
	- 11.9.4. Lathe
- 11.10. Oggetti di composizione Spline
	- 11.10.1. Loft
	- 11.10.2. Terrain
	- 11.10.3. Shape Merge
- Modulo 12. Modellazione 3D con 3DS Max Avanzato 12.1. Modifica degli oggetti. Modifica Poligonale 12.1.1. Modifica Poligonale. EditablePoly e EditPoly 12.1.2. Pannelli, selezione e selezione flessibile 12.1.3. Modificatore TurboSmooth, MeshSmooth e HSDS 12.2. Modifica degli oggetti. Geometria 12.2.1. Modifica di Vertex, Edge e Border 12.2.2. Modifica di Polygon, Element e Geometry 12.2.3. Geometria. Piani di taglio e risoluzione aggiuntiva 12.3. Modifica degli oggetti. Gruppi di scelta 12.3.1. Allineamento e Visibilità della Geometria 12.3.2. Selezione. Sotto-oggetti, IDs material e gruppi di levigatura 12.3.3. Suddivisione della superficie e pittura dei vertici 12.4. Modifica degli oggetti. Surface 12.4.1. Scorrimento della geometria e Pennello di Deformazione 12.4.2. Modalità Flat e EditableMesh 12.4.3. Spline + Surface 12.5. Modifica degli oggetti avanzata 12.5.1. EditablePatch 12.5.2. Model Sheet e Setup per la modellazione 12.5.3. Simmetria. Calco e Symmetry 12.6. Personalizzazione dell'utente 12.6.1. Strumenti Display Floater e Panel Display 12.6.2. Proprietà degli oggetti e Preferenze 12.6.3. Personalizzazione IU. ShortCuts, menù e colori 12.6.4. Configurazione dei visori 12.7. Distribuzione di oggetti 12.7.1. Vista Ortografica 12.7.2. Strumento Spaziatura e SnapShot
	- 12.7.3. Strumento di clonazione e allineamento
	- 12.7.4. Matrici. Array

## Struttura e contenuti | 37 **tech**

#### 12.8. Operazioni geometriche

- 12.8.1. Combinazione poligonale e parametrica
- 12.8.2. Combinazione poligonale e forme
- 12.8.3. Combinazione poligonale e boolean
- 12.8.4. Combinazione poligonale, spline, parametrica e boolean
- 12.9. Altri strumenti
	- 12.9.1. Loop, vincoli e divisione dei bordi
	- 12.9.2. Isoline e collassare modificatori
	- 12.9.3. Contatore di poligoni e tipi di ottimizzazione

#### 12.10. Plugins e Scripts

- 12.10.1. Plugins e Scripts. Grass-o-matic
- 12.10.2. Creazione di fili d'erba e fibre con Grass-o-matic
- 12.10.3. Plugin Greeble
- 12.10.4. Script Voronoi. Fratture

#### Modulo 13. Modellazione 3D con *Graphite Tool*

- 13.1. Interfaccia
	- 13.1.1. Funzionalità
	- 13.1.2. Abilitazione dello strumento
	- 13.1.3. Interfaccia
- 13.2. Sotto-oggetti e selezione
	- 13.2.1. Sotto-oggetti
	- 13.2.2. Modificare la topologia
	- 13.2.3. Modificare la selezione
- 13.3. Editing
	- 13.3.1. Swift Loop
	- 13.3.2. Paint Connect
	- 13.3.3. Constraint
- 13.4. Geometria
	- 13.4.1. Relax
	- 13.4.2. Attach e Detach
	- 13.4.3. Create e Collapse
	- 13.4.4. Quadrify e Slice
- 13.5. Strumenti simili alla modalità poligonale
	- 13.5.1. Polygons
	- 13.5.2. Loop
	- 13.5.3. Tris
	- 13.5.4. Subdivision
	- 13.5.5. Visibility
	- 13.5.6. Align
	- 13.5.7. Levigare e indurire
- 13.6. PolyDraw 1
	- 13.6.1. Drag e Conform
	- 13.6.2. Step Build sul Grid
	- 13.6.3. Step Build sul Surface
- 13.7. PolyDraw 2
	- 13.7.1. Shapes e Topology
	- 13.7.2. Splines e Strips
	- 13.7.3. Surface e Branches
- 13.8. PaintDeform
	- 13.8.1. Pincel Shift e le sue opzioni
	- 13.8.2. Pincel Push/Pull e le sue opzioni
	- 13.8.3. Mirror e altre opzioni
- 13.9. Selezione
	- 13.9.1. Selezioni chiuse, selezioni aperte e salvare le selezioni
	- 13.9.2. Selezione in base alle superfici, alle norme, alla prospettiva o a parametri casuali
	- 13.9.3. Selezione in base a vertici, distanza, simmetria o colore
- 13.10. Dipingere con gli Oggetti
	- 13.10.1. Catalogo degli oggetti
	- 13.10.2. Opzioni del pennello
	- 13.10.3. Funzionalità

## tech 38 | Struttura e contenuti

#### Modulo 14. Modellazione 3D con ZBrush

- 14.1. ZBrush
	- 14.1.1. Interfaccia e controlli di base
	- 14.1.2. Subtools, Simmetria, Trasposizione e Deformazione
	- 14.1.3. Pennelli e Alphas
- 14.2. Strumenti principali
	- 14.2.1. Maschere e Poligroups
	- 14.2.2. Suddivisioni, Dynamesh e ZRemesher
	- 14.2.3. Modify Topology, Matcaps e BPR
- 14.3. Strumenti di modifica
	- 14.3.1. Insert Multi Mesh
	- 14.3.2. Layers e Morph Target
	- 14.3.3. Proiezioni e Extract
- 14.4. Strumenti avanzati
	- 14.4.1. Piega e smusso
	- 14.4.2. Surface e Shadowbox
	- 14.4.3. Decimation Master
- 14.5. ZSpheres e Adaptive Skin
	- 14.5.1. Comandi di ZSpheres
	- 14.5.2. **ZSketch**
	- 14.5.3. Adaptive Skin
- 14.6. Dynamesh e Zremesher avanzato
	- 14.6.1. Boolean
	- 14.6.2. Pennelli
	- 14.6.3. Zremesher utilizzando le guide
- 14.7. Pennelli Curve
	- 14.7.1. Comandi e modificatori
	- 14.7.2. Curve Surface e altri pennelli
	- 14.7.3. Creazione di pennelli con Curve
- 14.8. Hard Surface
	- 14.8.1. Segmenti con maschere
	- 14.8.2. Polygroupit
	- 14.8.3. Panel loops
	- 14.8.4. ZModeler
	- 14.8.5. Primitive
- 14.9. Modificatori
	- 14.9.1. Extender e Multi Slice
	- 14.9.2. Deformer e Blend twist
	- 14.9.3. Taper e Flatten
	- 14.9.4. Bend Arc e Bend curve
- 14.10. Transpose Master
	- 14.10.1. Posizionare un personaggio con Transpose Master
	- 14.10.2. Correggere i dettagli
	- 14.10.3. Preparare un personaggio per il rendering

#### Modulo 15. Texturing

- 15.1. Texturing
	- 15.1.1. Baking
	- 15.1.2. PBR. Physycally Based Rendering
	- 15.1.3. Texturing di base e composto
	- 15.1.4. Tileable Textures
- 15.2. Coordinate di mappatura. UV
	- 15.2.1. Unwrap e cuciture
	- 15.2.2. Editor di UVWs
	- 15.2.3. Opzioni dell'editor
- 15.3. ID dell'oggetto
	- 15.3.1. Assegnazione e funzionalità dell'ID
	- 15.3.2. Materiale multi-oggetto
	- 15.3.3. Applicazione di materiali come istanze
- 15.4. HighPoly e baking delle texture normali in 3DS Max
	- 15.4.1. HighPoly e LowPoly
	- 15.4.2. Impostazioni di Proiezione per il Baking di Normal Map
	- 15.4.3. Baking di Texture Normal Map
	- 15.4.4. Regolazioni della Normal Map
- 15.5. Baking di altri materiali con 3DS Max
	- 15.5.1. Applicazione e baking della Mappa Sfumata
	- 15.5.2. Materiali composti
	- 15.5.3. Regolazione delle maschere

### Struttura e contenuti | 39 tech

15.6. Retopology in 3DS Max

15.6.1. Retopology Tools

- 15.6.2. Retopology con Graphite Tool
- 15.6.3. Regolazioni della retopology
- 15.7. Texturing con 3DS Max
	- 15.7.1. Proprietà dei Materiali
	- 15.7.2. Textures Baking
	- 15.7.3. Textures Toasting. Complete Map, Normal Map e AO Map
- 15.8. Texturing con Photoshop
	- 15.8.1. Modello di coordinate
	- 15.8.2. Aggiunta di dettagli in Photoshop e reimportazione del modello con le texture
	- 15.8.3. Ombreggiatura di una texture
	- 15.8.4. Creare delle Normal Map
- 15.9. Coordinate di mappatura con Zbrush
	- 15.9.1. UV Master
	- 15.9.2. Control Painting
	- 15.9.3. Unwrap e Flatten
- 15.10. Texturing con Zbrush
	- 15.10.1. Modalità pittura
	- 15.10.2. Noise Maker
	- 15.10.3. Proiezione di immagini

#### Modulo 16. Texturing con Substance Painter

- 16.1. Substance Painter
	- 16.1.1. Creare un nuovo progetto e reimportare i modelli
	- 16.1.2. Comandi di base e Interfaccia. Visualizzazione 2D e 3D
	- 16.1.3. Baking
- 16.2. Livelli di Baking
	- 16.2.1. World Space Normal
	- 16.2.2. Ambient Occlusion
	- 16.2.3. Curvature
	- 16.2.4. Position
	- 16.2.5. ID, Normal, Thickness

#### 16.3. Livelli

- 16.3.1. Base Color
- 16.3.2. Roughness
- 16.3.3. Metallic
- 16.3.4. Materiale
- 16.4. Maschere e generatori
	- 16.4.1. Layers e UVs
	- 16.4.2. Maschere
	- 16.4.3. Generatori procedurali
- 16.5. Materiale di base
	- 16.5.1. Tipologie di materiali
	- 16.5.2. Generatori personalizzati
	- 16.5.3. Creazione da 0 di un materiale di base
- 16.6. Pennelli
	- 16.6.1. Parametri e pennelli predefiniti
	- 16.6.2. Alphas, lazy mouse e simmetria
	- 16.6.3. Creare pennelli personalizzati e salvarli
- 16.7. Particelle
	- 16.7.1. Pennelli per le particelle
	- 16.7.2. Proprietà delle particelle
	- 16.7.3. Particelle usando le maschere
- 16.8. Proiezioni
	- 16.8.1. Preparare le texture
	- 16.8.2. Stencil
	- 16.8.3. Clonazione
- 16.9. Substance Share/*Source*
	- 16.9.1. Substance Share
	- 16.9.2. Substance Source
	- 16.9.3. Textures.com
- 16.10. Terminologia
	- 16.10.1. Normal Map
		- 16.10.2. Padding o Bleed
		- 16.10.3. Mipmapping

## $\mathbf{t}$   $\mathbf{c}$   $\mathbf{h}$  40 | Struttura e contenuti

#### Modulo 17. Rendering

- 17.1. Marmoset Toolbag
	- 17.1.1. Preparazione della Geometria e formato FBX
	- 17.1.2. Concetti base. Importazione della geometria
	- 17.1.3. Vincoli e Materiali
- 17.2. Marmoset Toolbag. Sky
	- 17.2.1. Contesto ambientale
	- 17.2.2. Punti di luce
	- 17.2.3. Luci al di fuori del Sky
- 17.3. Marmoset Toolbag. Dettagli
	- 17.3.1. Ombra e Pose
	- 17.3.2. Materiali Procedurali
	- 17.3.3. Canali e Riflessioni
- 17.4. Rendering in tempo reale con Marmoset Toolbag
	- 17.4.1. Esportare l'Immagine con la Trasparenza
	- 17.4.2. Esportazione Interattiva. Marmoset Viewer
	- 17.4.3. Esportazione Pellicola
- 17.5. Marmoset Toolbag. Fotocamere animate
	- 17.5.1. Preparazione del Modello
	- 17.5.2. Fotocamere
	- 17.5.3. Fotocamera principale. Animazione Interattiva
- 17.6. Marmoset Toolbag. Fotocamere animate avanzate
	- 17.6.1. Aggiunta di nuove Fotocamere
	- 17.6.2. Animazione Parametrica
	- 17.6.3. Dettagli Finali
- 17.7. Marmoset Toolbag 4. Raytrace
	- 17.7.1. Subsurface
	- 17.7.2. Ray Tracing
	- 17.7.3. Aggiunta di fotocamere e rendering delle mappe
- 17.8. Rendering con Substance Painter. IRay
	- 17.8.1. Configurazione IRay
	- 17.8.2. Viewer Settings
	- 17.8.3. Display Settings
- 17.9. Rendering con ZBRush
	- 17.9.1. Configurazione del materiale
	- 17.9.2. BPR Render e Luci
	- 17.9.3. Maschere BPR e rendering finale in Photoshop
- 17.10. Rendering con Keyshot
	- 17.10.1. Da Zbrush a Keyshot
	- 17.10.2. Materiali e illuminazione
	- 17.10.3. Composizione con Photoshop e Immagine Finale

#### Modulo 18. Rendering con il motore VRay in 3DS Max

- 18.1. Assegnazione del motore di rendering VRay
	- 18.1.1. Preparazione dello spazio di rendering
	- 18.1.2. Opzioni di Set up e assegnazione del rendering
	- 18.1.3. Ottimizzare i tempi di rendering
- 18.2. Illuminazione e creazione di luce
	- 18.2.1. Illuminazione a 3 punti
	- 18.2.2. Configurazione dell'illuminazione
	- 18.2.3. Render Region
- 18.3. Creazione e applicazione di materiali
	- 18.3.1. Materiali VRay
	- 18.3.2. Configurazione dei materiali VRay
	- 18.3.3. Self-Illumination
- 18.4. Da Substance Painter a VRay
	- 18.4.1. Collegare i nodi e le impostazioni dei materiali
	- 18.4.2. Preimpostazione dell'esportazione
	- 18.4.3. Configurare lo Smart Material in VRay
- 18.5. Dettagli e posizionamento nella scena
	- 18.5.1. Applicazione delle ombre in base alla posizione del modello
	- 18.5.2. Regolare il modello e la silhouette
	- 18.5.3. Base in metallo
- 18.6. Arrotondamento delle superfici
	- 18.6.1. VRayEdgeTex
	- 18.6.2. Funzionalità e configurazione
	- 18.6.3. Rendering con e senza arrotondamento

## Struttura e contenuti | 41 **tech**

18.7. Campo visivo

- 18.7.1. La camera e il piano
- 18.7.2. Apertura della fotocamera
- 18.7.3. Campo visivo
- 18.8. Ambient Occlusion e Illuminazione Globale
	- 18.8.1. GI e Render Elements
	- 18.8.2. VRayExtraTex e VrayDirt
	- 18.8.3. Moltiplicatore di Illuminazione Globale
- 18.9. Rendering di una immagine statica
	- 18.9.1. Regolazione dei valori di rendering
	- 18.9.2. Salvare il rendering finale
	- 18.9.3. Composizione dell'Ambient Occlusion
- 18.10. Rendering di una sequenza
	- 18.10.1. Animazione della fotocamera
	- 18.10.2. Opzioni di rendering per la sequenza
	- 18.10.3. Montaggio dei fotogrammi per la sequenza

#### Modulo 19. Personaggi

- 19.1. Tipi di personaggi
	- 19.1.1. Realistico e cartoon/stilizzato
	- 19.1.2. Umanoidi e creature
	- 19.1.3. Anatomia e proporzioni
- 19.2. Suggerimenti per lavorare con ZBrush
	- 19.2.1. Lavorare con riferimenti e trasparenze. Adattamento e trasformazione da 2D a 3D
	- 19.2.2. Unire le parti con Dynamesh. Lavorare per parti o nel complesso con i polygroups e ZRemesher
	- 19.2.3. Lazy Mouse e GoZ
- 19.3. Scolpire una testa in ZBrush
	- 19.3.1. Forme primarie e proporzioni
	- 19.3.2. Palpebre e occhi
	- 19.3.3. Naso, orecchie e labbra
	- 19.3.4. ZRemesher per una testa
	- 19.3.5. Sopracciglia e ciglia
	- 19.3.6. Dettagli e perfezionamento
- 19.4. Indumenti
	- 19.4.1. Abbigliamento
	- 1942 Armatura
	- 19.4.3. Dettagli modellati e con Noise Maker
- 19.5. Suggerimenti per la modellazione
	- 19.5.1. Mani
	- 19.5.2. Capelli stilizzati
	- 19.5.3. Dettagli extra con Alphas
- 19.6. Suggerimenti per la modellazione dei tipi di materiale
	- 19.6.1. Piume
	- 19.6.2. Rocce o minerali
	- 19.6.3. Squame
- 19.7. Capelli con ZBrush
	- 19.7.1. Pennelli Curve
	- 19.7.2. Capelli lunghi con i Pennelli Curve
	- 19.7.3. Capelli corti o pelo animale
- 19.8. Capelli con Xgen
	- 19.8.1. Riferimenti e preparazione degli strumenti
	- 19.8.2. Applicazione dei modificatori e degli strumenti in profondità
	- 19.8.3. Illuminazione e rendering
- 19.9. Posizionamento con Transpose Master
	- 19.9.1. TPoseMesh. Lavorare con le maschere smussate, spostare e ruotare
	- 19.9.2. L'importanza della silhouette
	- 19.9.3. TPose SubtTool. Correggere e rifinire i dettagli
- 19.10. Oggetti di scena del personaggio e Ambiente
	- 19.10.1. Accessori e Armi. Elementi che parlano della storia del personaggio
	- 19.10.2. Elementi dell'ambiente e dello sfondo. Valorizzazione del personaggio
	- 19.10.3. Illuminazione propria per il personaggio

## tech 42 | Struttura e contenuti

#### Modulo 20. Esportazione in Unreal

- 20.1. Unreal Engine
	- 20.1.1. Game Exporter
	- 20.1.2. Creare un nuovo progetto e comandi
	- 20.1.3. Importare modelli a Unreal
- 20.2. Proprietà di base dei materiali
	- 20.2.1. Creare materiali e nodi
	- 20.2.2. Constant e i suoi valori
	- 20.2.3. Texture Sample
- 20.3. Nodi comuni dei materiali
	- 20.3.1. Multiply
	- 20.3.2. Texture Coordinate
	- 20.3.3. Add
	- 20.3.4. Fresnel
	- 20.3.5. Panner
- 20.4. Materiali e bloom
	- 20.4.1. Linear Interpolate
	- 20.4.2. Power
	- 20.4.3. Clamp
- 20.5. Texture per modificare il materiale
	- 20.5.1. Maschere
	- 20.5.2. Texture trasparenti
	- 20.5.3. Match Color
- 20.6. Illuminazione di base
	- 20.6.1. Light Source
	- 20.6.2. Skylight
	- 20.6.3. Nebbia
- 20.7. Illuminazione di riempimento e creativa
	- 20.7.1. Point light
	- 20.7.2. Spot light e Rect light
	- 20.7.3. Oggetti come fonti di luce
- 20.8. Illuminazione notturna
	- 20.8.1. Proprietà della Light Source
	- 20.8.2. Proprietà del Fog
	- 20.8.3. Proprietà del Skylight
- 20.9. Lightmaps
	- 20.9.1. Modalità di visualizzazione. Lightmap Density
	- 20.9.2. Miglioramento della risoluzione della lightmap
	- 20.9.3. Lightmass importance volume
- 20.10. Rendering
	- 20.10.1. Fotocamere e parametri
	- 20.10.2. Post-elaborazione di base
	- 20.10.3. High resolution screenshot

#### Modulo 21. Studio della figura e della forma

- 21.1. La figura geometrica
	- 21.1.1. Tipologie di forme geometriche
	- 21.1.2. Costruzioni geometriche di base
	- 21.1.3. Trasformazioni geometriche sul piano
- 21.2. Poligoni
	- 21.2.1. Triangoli
	- 21.2.2. Quadrilateri
	- 21.2.3. Poligoni regolari
- 21.3. Sistema assonometrico
	- 21.3.1. Fondamenti di sistema
	- 21.3.2. Tipi di assonometria ortogonale
	- 21.3.3. Bozzetto
- 21.4. Disegno tridimensionale
	- 21.4.1. La prospettiva e la terza dimensione
	- 21.4.2. Elementi essenziali del disegno
	- 21.4.3. Prospettive
- 21.5. Disegno tecnico
	- 21.5.1. Nozioni di base
	- 21.5.2. Disposizione dei punti di vista
	- 21.5.3. Tagli
- 21.6. Fondamenti di elementi meccanici I
	- 21.6.1. Assi
	- 21.6.2. Giunti e bulloni
	- 21.6.3. Sorgenti

### Struttura e contenuti | 43 **fech**

#### 21.7. Fondamenti di elementi meccanici II

- 21.7.1. Cuscinetti
- 21.7.2. Ingranaggi
- 21.7.3. Elementi meccanici flessibili
- 21.8. Leggi di simmetria
	- 21.8.1. Traslazione Rotazione Riflessione Estensione
	- 21.8.2. Sfioramento Sovrapposizione Sottrazione Intersezione Giunzione
	- 21.8.3. Leggi combinate
- 21.9. Analisi della forma
	- 21.9.1. La Forma funzionale
	- 21.9.2. La Forma meccanica
	- 21.9.3. Tipi di forme
- 21.10. Analisi topologica
	- 21.10.1. Morfogenesi
	- 21.10.2. Composizione
	- 21.10.3. Morfologia e topologia

#### Modulo 22. Modellazione hardsurface

- 22.1. Modellazione hardsurface
	- 22.1.1. Controllo della topologia
	- 22.1.2. Comunicare la funzione
	- 22.1.3. Velocità ed efficienza
- 22.2. Hardsurface I
	- 22.2.1. Hardsurface
	- 22.2.2. Sviluppo
	- 22.2.3. Struttura
- 22.3. Hardsurface II
	- 22.3.1. Applicazioni
	- 22.3.2. Industria fisica
	- 22.3.3. Industria virtuale
- 22.4. Tipi di modellizzazione
	- 22.4.1. Modellazione tecnica / Nurbs
	- 22.4.2. Modellazione PoligonaL
	- 22.4.3. Modellazione Sculp
- 22.5. Modellazione Hardsurface profonda
	- 22.5.1. Profili
	- 22.5.2. Topologia e flusso dei margini
	- 22.5.3. Risoluzione delle mesh
- 22.6. Modellazione Nurbs
	- 22.6.1. Punti linee polilinee curve
	- 22.6.2. Superfici
	- 22.6.3. Geometria 3D
- 22.7. Basi della modellazione poligonale
	- 22.7.1. Edit Poly
	- 22.7.2. Vertici Spigoli Poligoni
	- 22.7.3. Operazioni
- 22.8. Basi della modellazione sculpt 22.8.1. Geometria di base
	-
	- 22.8.2. Suddivisioni
	- 22.8.3. Deformatori
- 22.9. Topologia e retopology
	- 22.9.1. High Poly e Low poly
	- 22.9.2. Conteggio Poligonale
	- 22.9.3. Bake maps
- 22.10. UV Maps
	- 22.10.1. Coordinate UV
	- 22.10.2. Tecniche e Strategie
	- 22.10.3. Unwrapping

## $\mathbf{t}$   $\mathbf{c}$   $\mathbf{h}$  44 | Struttura e contenuti

#### Modulo 23. Modellazione tecnica su Rhino

- 23.1. Modellazione con Rhino
	- 23.1.1. L'interfaccia di Rhino
	- 23.1.2. Tipi di oggetti
	- 23.1.3. Guida del modello
- 23.2. Nozioni fondamentali
	- 23.2.1. Editing con Gumball
	- 23.2.2. Viewports
	- 23.2.3. Assistenti alla modellazione
- 23.3. Modellazione di precisione
	- 23.3.1. Inserimento per coordinate
	- 23.3.2. Inserimento di limitazioni della distanza e dell'angolo
	- 23.3.3. Limitazioni agli oggetti
- 23.4. Analisi dei comandi
	- 23.4.1. Assistenti di modellazione aggiuntivi
	- 23.4.2. SmartTrack
	- 23.4.3. Piani di costruzione
- 23.5. Linee e polilinee
	- 23.5.1. Cerchi
	- 23.5.2. Linee libere
	- 23.5.3. Elica e spirale
- 23.6. Modifica delle geometrie
	- 23.6.1. Fillet e chanfer
	- 23.6.2. Insieme di curve
	- 23.6.3. Loft
- 23.7. Trasformazioni I
	- 23.7.1. Muovere ruotare scalare
	- 23.7.2. Unire tagliare ampliare
	- 23.7.3. Separare Offset creazioni
- 23.8. Creare forme
	- 23.8.1. Forme trasformabili
	- 23.8.2. Modellazione con i solidi
	- 23.8.3. Trasformazione dei solidi
- 23.9. Creare superfici
	- 23.9.1. Superfici semplici
	- 23.9.2. Estrusione, lofting e tornitura di superfici
	- 23.9.3. Pulizia della superficie
- 23.10. Organizzazione
	- 23.10.1. Strati
	- 23.10.2. Gruppi
	- 23.10.3. Blocchi

#### Modulo 24. Tecniche di modellazione e come si applicano su Rhino

- 24.1. Tecniche
	- 24.1.1. Intersezione per un supporto
	- 24.1.2. Creazione di un casco spaziale
	- 24.1.3. Tubazioni
- 24.2. Applicazione I
	- 24.2.1. Creare il cerchione di un'auto
	- 24.2.2. Creazione di uno pneumatico
	- 24.2.3. Modellazione di un orologio
- 24.3. Tecniche basiche
	- 24.3.1. Utilizzo di isocurve e bordi per la modellazione
	- 24.3.2. Realizzazione di aperture nella geometria
	- 24.3.3. Lavorare con le cerniere
- 24.4. Applicazione II
	- 24.4.1. Creazione di una turbina
	- 24.4.2. Inserimento di spazi per il passaggio dell'aria
	- 24.4.3. Suggerimenti per imitare lo spessore dei bordi
- 24.5. Strumenti
	- 24.5.1. Suggerimenti per l'utilizzo della simmetria speculare
	- 24.5.2. Uso di Filettature
	- 24.5.3. Uso di Trim
- 24.6. Applicazione meccanica
	- 24.6.1. Creazione di Ingranaggi
	- 24.6.2. Costruzione di una carrucola
	- 24.6.3. Costruzione di un ammortizzatore

### Struttura e contenuti | 45 tech

#### 24.7. Importare ed Esportare file

24.7.1. Inviare i file di Rhino

- 24.7.2. Esportare i file di Rhino
- 24.7.3. Importare da Illustrator a Rhino
- 24.8. Strumenti di analisi I
	- 24.8.1. Strumento di analisi grafica della curvatura
	- 24.8.2. Analisi della continuità della curva
	- 24.8.3. Problemi e soluzioni di analisi delle curve
- 24.9. Strumenti di analisi II
	- 24.9.1. Strumento per analizzare la direzione della superficie
	- 24.9.2. Strumento per analizzare le superfici Mappa dell'ambiente
	- 24.9.3. Strumento di analisi per Mostrare i bordi
- 24.10. Strategie
	- 24.10.1. Strategie di costruzione
	- 24.10.2. Superficie per rete di curve
	- 24.10.3. Lavorare con i *blueprints*

#### Modulo 25. Modellazione avanzata su Rhino

- 25.1. Modellazione di una moto
	- 25.1.1. Importazione di immagini di riferimento
	- 25.1.2. Modellazione dello pneumatico posteriore
	- 25.1.3. Modellazione del cerchione posteriore
- 25.2. Componenti meccanici dell'asse posteriore
	- 25.2.1. Creazione del sistema frenante
	- 25.2.2. Costruire la catena di trasmissione
	- 25.2.3. Modellare il copricatena
- 25.3. Modellare il motore
	- 25.3.1. Creare il corpo
	- 25.3.2. Aggiungere elementi meccanici
	- 25.3.3. Aggiungere dettagli tecnici
- 25.4. Modellazione dello pneumatico principale
	- 25.4.1. Modellazione di curve e superfici
	- 25.4.2. Modellazione dello pneumatico
	- 25.4.3. Taglio del telaio
- 25.5. Modellazione della zona superiore
	- 25.5.1. Costruire il sedile
	- 25.5.2. Creazione di dettagli nella zona anteriore
	- 25.5.3. Creazione di dettagli nella zona posteriore
- 25.6. Parti funzionali
	- 25.6.1. Il serbatoio
	- 25.6.2. Fari posteriori
	- 25.6.3. Fari anteriori
- 25.7. Costruzione dell'assale anteriore I
	- 25.7.1. Impianto frenante e cerchioni
	- 25.7.2. La forcella
	- 25.7.3. Il manubrio
- 25.8. Costruzione dell'assale anteriore II
	- 25.8.1. Le impugnature
	- 25.8.2. Cavi dei freni
	- 25.8.3. Gli strumenti
- 25.9. Aggiungere dettagli
	- 25.9.1. Perfezionare il corpo principale
	- 25.9.2. Aggiungere il silenziatore
	- 25.9.3. Aggiungere i pedali
- 25.10. Elementi finali
	- 25.10.1. Modellazione del parabrezza
	- 25.10.2. Modellazione del supporto
	- 25.10.3. Dettagli finali

## $\mathbf{t}$   $\mathbf{c}$   $\mathbf{h}$  46 | Struttura e contenuti

#### Modulo 26. Modellazione poligonale su 3D Studio Max

- 26.1. Modellazione con riferimenti
	- 26.1.1. Creazione di immagini di riferimento
	- 26.1.2. Levigazione di superfici dure
	- 26.1.3. Organizzare le scene
- 26.2. Mesh ad alta risoluzione
	- 26.2.1. Modelli di levigatura di base e gruppi di levigatura
	- 26.2.2. Modellazione con estrusioni e smussi
	- 26.2.3. Utilizzo del modificatore Turbosmooth
- 26.3. Modellazione con Splines
	- 26.3.1. Modifica delle curvature
	- 26.3.2. Configurazione delle facce dei poligoni
	- 26.3.3. Estrusione e sferificazione
- 26.4. Creare forme complesse
	- 26.4.1. Configurazione dei componenti e griglia di lavoro
	- 26.4.2. Duplicazione e saldatura di componenti
	- 26.4.3. Pulizia dei poligoni e smussamento
- 26.5. Modellazione con tagli ai bordi
	- 26.5.1. Creazione e posizionamento del modello
	- 26.5.2. Effettuare tagli e pulire la topologia
	- 26.5.3. Estrusione di forme e creazione di pieghe
- 26.6. Modellazione da un modello Low Poly
	- 26.6.1. Partire dalla forma di base e aggiungere le smussature
	- 26.6.2. Aggiungere suddivisioni e generare bordi
	- 26.6.3. Tagli, saldature e dettagli
- 26.7. Modificatore Edit Poly I
	- 26.7.1. Flusso di lavoro
	- 26.7.2. Interfaccia
	- 26.7.3. Sub Objects
- 26.8. Creazione di oggetti compositi
	- 26.8.1. Morph, Scatter, Conform e Connect Compound objects
	- 26.8.2. BlobMesh, ShapeMerge e Boolean Compound objects
	- 26.8.3. Loft, Mesher e Proboolean Compound objects
- 26.9. Tecniche e strategie per la creazione di UV
	- 26.9.1. Geometrie semplici e geometrie ad arco
	- 26.9.2. Superfici dure
	- 26.9.3. Esempi e applicazioni

#### Modulo 27. Modellazione poligonale avanzata su 3D Studio MAX

- 27.1. Modellazione di veicoli spaziali Sci-FI
	- 27.1.1. Creare il nostro spazio di lavoro
	- 27.1.2. A partire dal corpo centrale
	- 27.1.3. Configurazione delle ali
- 27.2. La cabina
	- 27.2.1. Realizzazione dell'area della cabina
	- 27.2.2. Modellazione del pannello di controllo
	- 27.2.3. Aggiungere dettagli
- 27.3. La fusoliera
	- 27.3.1. Definire i componenti
	- 27.3.2. Regolare i componenti minori
	- 27.3.3. Realizzazione del pannello sotto il corpo
- 27.4. Le ali
	- 27.4.1. Creazione delle ali principali
	- 27.4.2. Inclusione della coda
	- 27.4.3. Aggiunta degli inserti per gli alettoni
- 27.5. Corpo principale
	- 27.5.1. Separazione dei pezzi in componenti
	- 27.5.2. Creazione di pannelli aggiuntivi
	- 27.5.3. Incorporazione di porte di banchina
- 27.6. I motori
	- 27.6.1. Creare lo spazio per i motori
	- 27.6.2. Costruire le turbine
	- 27.6.3. Aggiunta degli scarichi

## Struttura e contenuti | 47 **tech**

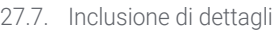

27.7.1. Componenti laterali

- 27.7.2. Componenti caratteristici
- 27.7.3. Raffinazione dei componenti generali
- 27.8. Bonus I Creazione del casco del pilota
	- 27.8.1. Blocchi della testa
	- 27.8.2. Affinamenti dei dettagli
	- 27.8.3. Modellazione del collare del casco
- 27.9. Bonus II Creazione del casco del pilota
	- 27.9.1. Rifiniture del collare del casco
	- 27.9.2. Passi per i dettagli finali
	- 27.9.3. Completamento della mesh
- 27.10. Bonus III Creazione di un robot copilota
	- 27.10.1. Realizzazione delle forme
	- 27.10.2. Aggiunta di dettagli
	- 27.10.3. Bordi di supporto per la suddivisione

#### Modulo 28. Modellazione Low Poly su 3D Studio MAX

- 28.1. Modellazione di veicoli per macchinari pesanti
	- 28.1.1. Creazione di modelli volumetrici
	- 28.1.2. Modellazione volumetrica dei binari
	- 28.1.3. Costruzione volumetrica della pala
- 28.2. Inclusione di diversi componenti
	- 28.2.1. Volumetria della cabina
	- 28.2.2. Volumetria del braccio meccanico
	- 28.2.3. Volumetria delle pale meccaniche
- 28.3. Aggiunta di componenti secondari
	- 28.3.1. Creazione dei denti della pala
	- 28.3.2. Aggiunta del pistone idraulico
	- 28.3.3. Collegamento dei componenti secondari
- 28.4. Inclusione dei dettagli nella volumetria I
	- 28.4.1. Creare i caterpillar dai cingolati
	- 28.4.2. Incorporazione di cuscinetti per binari
	- 28.4.3. Definire l'involucro del binario
- 28.5. Inclusione dei dettagli nella volumetria II 28.5.1. Sottocomponenti del telaio 28.5.2. Coperture dei cuscinetti 28.5.3. Aggiunta di tagli alle parti 28.6. Inclusione dei dettagli nella volumetria III 28.6.1. Creazione di radiatori 28.6.2. Aggiungere la base del braccio idraulico 28.6.3. Creazione dei tubi di scarico 28.7. Inclusione dei dettagli nella volumetria IV 28.7.1. Creazione della griglia di protezione dell'abitacolo 28.7.2. Aggiungere tubature 28.7.3. Aggiungere dadi, bulloni e rivetti 28.8. Creazione del braccio idraulico 28.8.1. Creazione di supporti 28.8.2. Rallentamenti, rondelle, viti e raccordi 28.8.3. Creazione della testa 28.9. Creazione della cabina 28.9.1. Definire l'involucro 28.9.2. Aggiungere i parabrezza 28.9.3. Dettagli della chiusura e dei fari
- 28.10. Sviluppo meccanico dell'escavatore
	- 28.10.1. Creazione del corpo e dei denti
	- 28.10.2. Creazione del rullo dentato
	- 28.10.3. Cablaggio, connettori e dispositivi di fissaggio scanalati

*Vuoi svolgere un percorso di studio avanzato sulla Modellazione poligonale 3D con Studio MAX? Fallo con questa specializzazione universitaria'"*

# <span id="page-47-0"></span>Metodologia 06

Questo programma ti offre un modo differente di imparare. La nostra metodologia si sviluppa in una modalità di apprendimento ciclico: *il Relearning.*

Questo sistema di insegnamento viene applicato nelle più prestigiose facoltà di medicina del mondo ed è considerato uno dei più efficaci da importanti pubblicazioni come il *New England Journal of Medicine.*

*Scopri il Relearning, un sistema che abbandona l'apprendimento lineare convenzionale, per guidarti attraverso dei sistemi di insegnamento ciclici: una modalità di apprendimento che ha dimostrato la sua enorme efficacia, soprattutto nelle materie che richiedono la memorizzazione"*

## tech 50 | Metodologia

#### Caso di Studio per contestualizzare tutti i contenuti

Il nostro programma offre un metodo rivoluzionario per sviluppare le abilità e le conoscenze. Il nostro obiettivo è quello di rafforzare le competenze in un contesto mutevole, competitivo e altamente esigente.

66

*Con TECH potrai sperimentare un modo di imparare che sta scuotendo le fondamenta delle università tradizionali in tutto il mondo"*

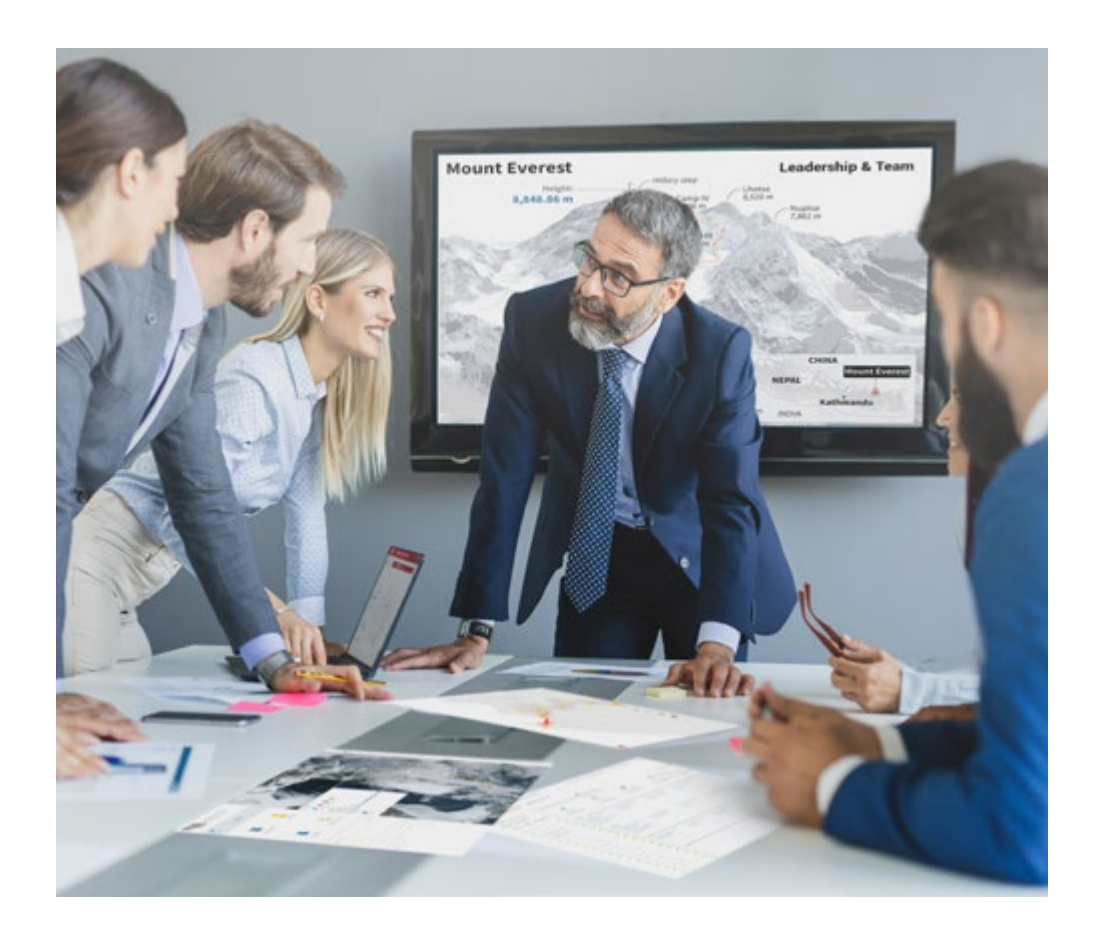

*Avrai accesso a un sistema di apprendimento basato sulla ripetizione, con un insegnamento naturale e progressivo durante tutto il programma.*

## Metodologia | 51 *tech*

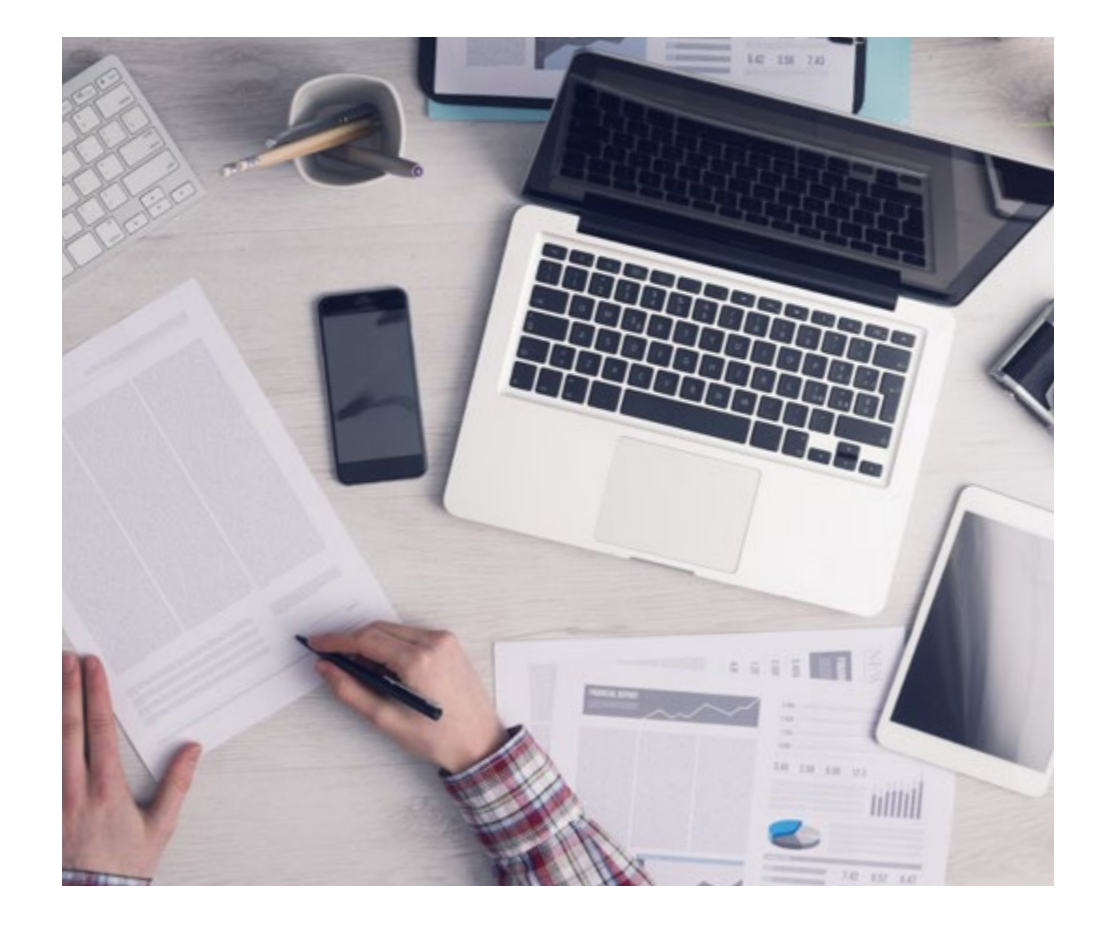

Un metodo di apprendimento innovativo e differente

Questo programma di TECH consiste in un insegnamento intensivo, creato ex novo, che propone le sfide e le decisioni più impegnative in questo campo, sia a livello nazionale che internazionale. Grazie a questa metodologia, la crescita personale e professionale viene potenziata, effettuando un passo decisivo verso il successo. Il metodo casistico, la tecnica che sta alla base di questi contenuti, garantisce il rispetto della realtà economica, sociale e professionale più attuali.

> *Il nostro programma ti prepara ad affrontare nuove sfide in ambienti incerti e a raggiungere il successo nella tua carriera"*

Il Metodo Casistico è stato il sistema di apprendimento più usato nelle migliori Scuole di Informatica del mondo da quando esistono. Sviluppato nel 1912 affinché gli studenti di Diritto non imparassero la legge solo sulla base del contenuto teorico, il metodo casistico consisteva nel presentare loro situazioni reali e complesse per prendere decisioni informate e giudizi di valore su come risolverle. Nel 1924 fu stabilito come metodo di insegnamento standard ad Harvard.

Cosa dovrebbe fare un professionista per affrontare una determinata situazione? Questa è la domanda con cui ti confrontiamo nel metodo dei casi, un metodo di apprendimento orientato all'azione. Durante il corso, gli studenti si confronteranno con diversi casi di vita reale. Dovranno integrare tutte le loro conoscenze, effettuare ricerche, argomentare e difendere le proprie idee e decisioni.

*Imparerai, attraverso attività collaborative e casi reali, la risoluzione di situazioni complesse in ambienti aziendali reali.*

## tech 52 | Metodologia

#### Metodologia Relearning

TECH coniuga efficacemente la metodologia del Caso di Studio con un sistema di apprendimento 100% online basato sulla ripetizione, che combina diversi elementi didattici in ogni lezione.

Potenziamo il Caso di Studio con il miglior metodo di insegnamento 100% online: il Relearning.

> *Nel 2019 abbiamo ottenuto i migliori risultati di apprendimento di tutte le università online del mondo.*

In TECH imparerai con una metodologia all'avanguardia progettata per formare i manager del futuro. Questo metodo, all'avanguardia della pedagogia mondiale, si chiama Relearning.

La nostra università è l'unica autorizzata a utilizzare questo metodo di successo. Nel 2019, siamo riusciti a migliorare il livello di soddisfazione generale dei nostri studenti (qualità dell'insegnamento, qualità dei materiali, struttura del corso, obiettivi...) rispetto agli indicatori della migliore università online.

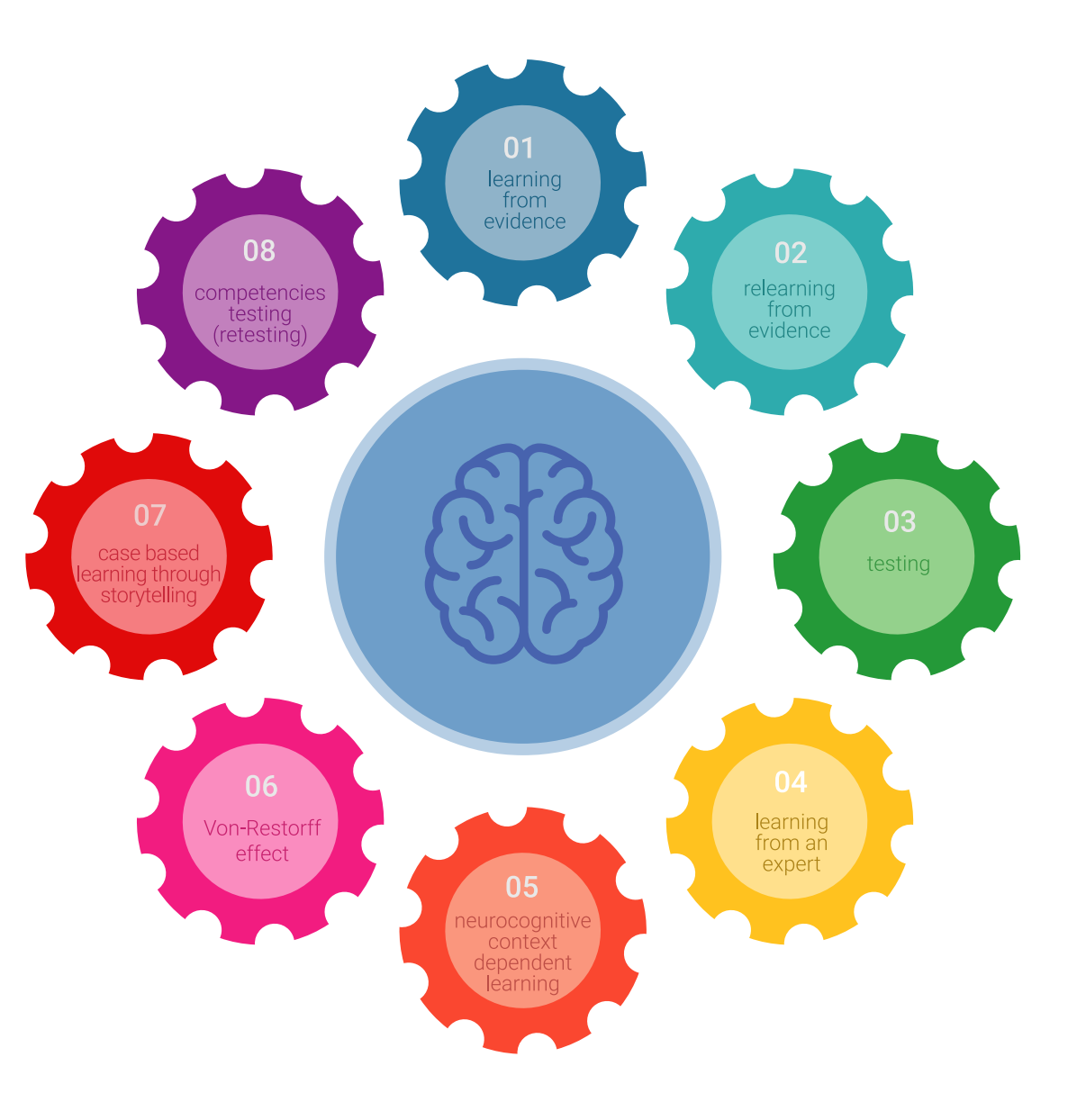

## Metodologia | 53 tech

Nel nostro programma, l'apprendimento non è un processo lineare, ma avviene in una spirale (impariamo, disimpariamo, dimentichiamo e re-impariamo). Pertanto, combiniamo ciascuno di questi elementi in modo concentrico. Questa metodologia ha formato più di 650.000 laureati con un successo senza precedenti in campi diversi come la biochimica, la genetica, la chirurgia, il diritto internazionale, le competenze manageriali, le scienze sportive, la filosofia, il diritto, l'ingegneria, il giornalismo, la storia, i mercati e gli strumenti finanziari. Tutto questo in un ambiente molto esigente, con un corpo di studenti universitari con un alto profilo socioeconomico e un'età media di 43,5 anni.

*Il Relearning ti permetterà di apprendere con meno sforzo e più performance, impegnandoti maggiormente nella tua specializzazione, sviluppando uno spirito critico, difendendo gli argomenti e contrastando le opinioni: un'equazione diretta al successo.*

Dalle ultime evidenze scientifiche nel campo delle neuroscienze, non solo sappiamo come organizzare le informazioni, le idee, le immagini e i ricordi, ma sappiamo che il luogo e il contesto in cui abbiamo imparato qualcosa è fondamentale per la nostra capacità di ricordarlo e immagazzinarlo nell'ippocampo, per conservarlo nella nostra memoria a lungo termine.

In questo modo, e in quello che si chiama Neurocognitive Context-dependent E-learning, i diversi elementi del nostro programma sono collegati al contesto in cui il partecipante sviluppa la sua pratica professionale.

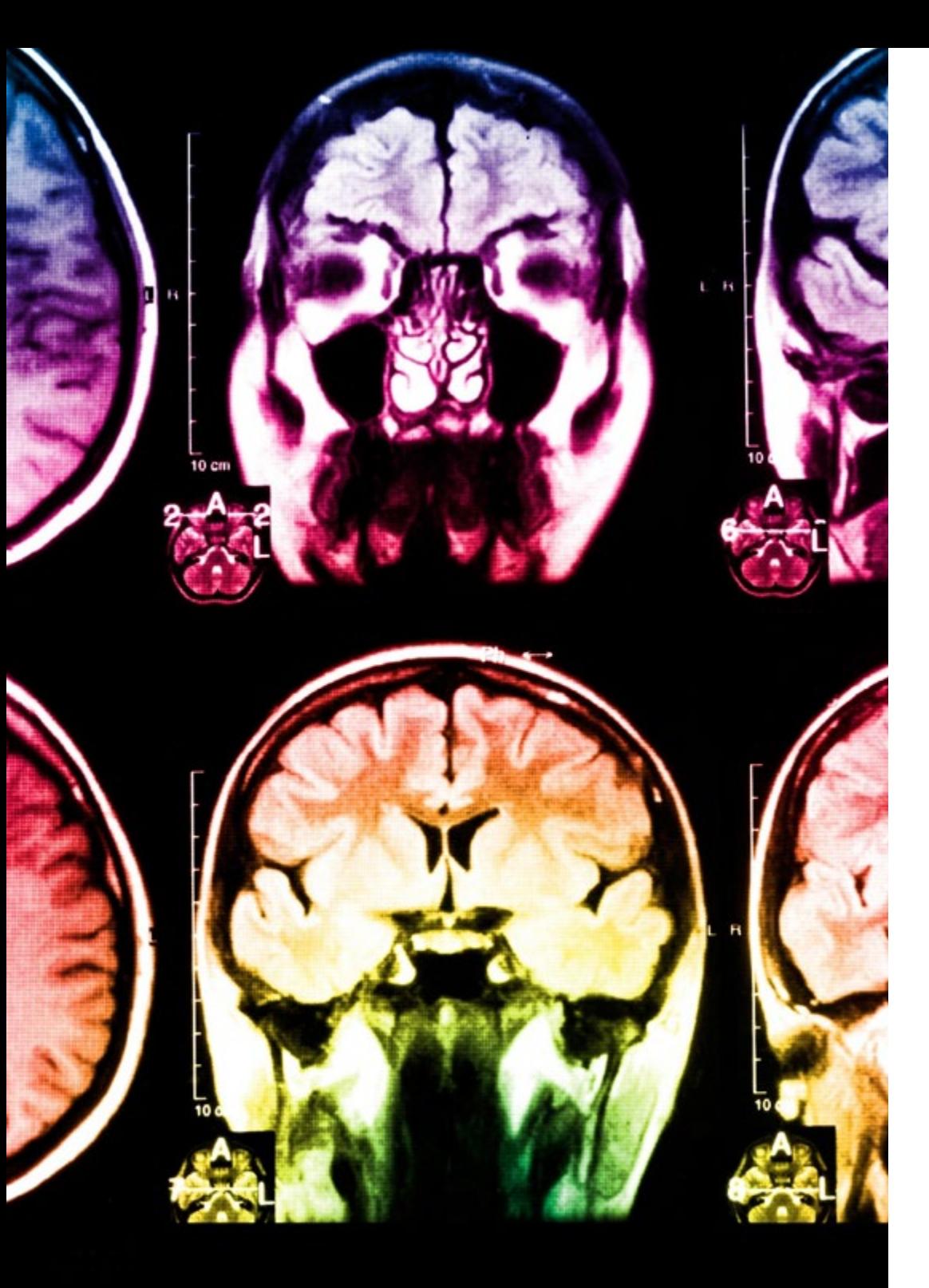

## tech 54 | Metodologia

Questo programma offre i migliori materiali didattici, preparati appositamente per i professionisti:

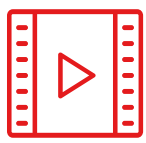

#### **Materiale di studio**

Tutti i contenuti didattici sono creati appositamente per il corso dagli specialisti che lo impartiranno, per fare in modo che lo sviluppo didattico sia davvero specifico e concreto.

**30%**

**10%**

**8%**

Questi contenuti sono poi applicati al formato audiovisivo che supporterà la modalità di lavoro online di TECH. Tutto questo, con le ultime tecniche che offrono componenti di alta qualità in ognuno dei materiali che vengono messi a disposizione dello studente.

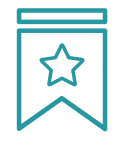

#### **Master class**

Esistono evidenze scientifiche sull'utilità dell'osservazione di esperti terzi.

Imparare da un esperto rafforza la conoscenza e la memoria, costruisce la fiducia nelle nostre future decisioni difficili.

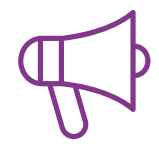

#### **Pratiche di competenze e competenze**

Svolgerai attività per sviluppare competenze e capacità specifiche in ogni area tematica. Pratiche e dinamiche per acquisire e sviluppare le competenze e le abilità che uno specialista deve sviluppare nel quadro della globalizzazione in cui viviamo.

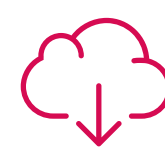

#### **Letture complementari**

Articoli recenti, documenti di consenso e linee guida internazionali, tra gli altri. Nella biblioteca virtuale di TECH potrai accedere a tutto il materiale necessario per completare la tua specializzazione.

## Metodologia | 55 tech

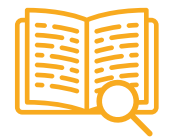

#### **Casi di Studio**

Completerai una selezione dei migliori casi di studio scelti appositamente per questo corso. Casi presentati, analizzati e monitorati dai migliori specialisti del panorama internazionale.

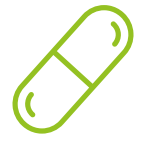

#### **Riepiloghi interattivi**

Il team di TECH presenta i contenuti in modo accattivante e dinamico in pillole multimediali che includono audio, video, immagini, diagrammi e mappe concettuali per consolidare la conoscenza.

Questo esclusivo sistema di specializzazione per la presentazione di contenuti multimediali è stato premiato da Microsoft come "Caso di successo in Europa".

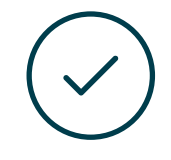

#### **Testing & Retesting**

Valutiamo e rivalutiamo periodicamente le tue conoscenze durante tutto il programma con attività ed esercizi di valutazione e autovalutazione, affinché tu possa verificare come raggiungi progressivamente i tuoi obiettivi.

**4%**

**3%**

**25%**

**20%**

# <span id="page-55-0"></span>Titolo 07

Il Master Specialistico in Modellazione 3D Integrale garantisce, oltre alla preparazione più rigorosa e aggiornata, il conseguimento di una qualifica di Master Specialistico rilasciata da TECH Università Tecnologica.

Titolo | 57 tech

*Porta a termine questo programma e ricevi la tua qualifica universitaria senza spostamenti o fastidiose formalità"*

## tern 58 | Titolo

Questo Master Specialistico in Modellazione 3D Integrale possiede il programma più completo e aggiornato del mercato.

Dopo aver superato la valutazione, lo studente riceverà mediante lettera certificata\* con ricevuta di ritorno, la sua corrispondente qualifica di Master Specialistico rilasciata da TECH Università Tecnologica.

Il titolo rilasciato da TECH Università Tecnologica esprime la qualifica ottenuta nel Master Specialistico, e riunisce tutti i requisiti comunemente richiesti da borse di lavoro, concorsi e commissioni di valutazione di carriere professionali.

Titolo: Master Specialistico in Modellazione 3D Integrale Nº Ore Ufficiali: 3.000 o.

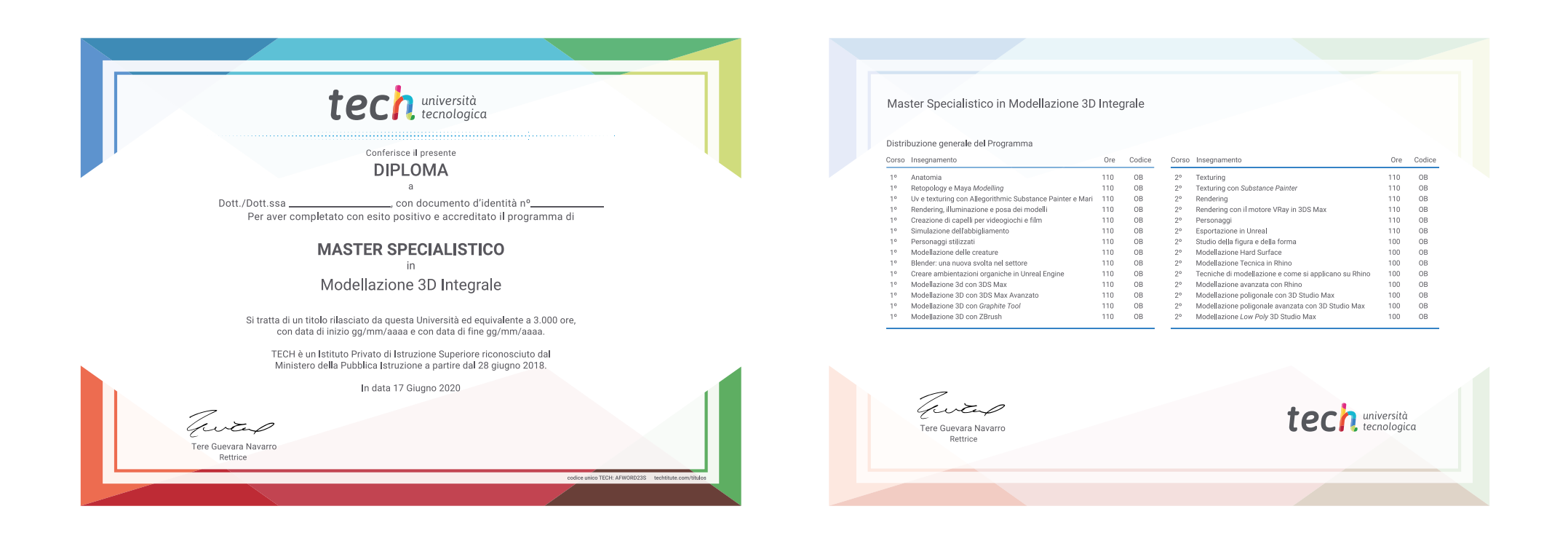

\*Apostille dell'Aia. Se lo studente dovesse richiedere che il suo diploma cartaceo sia provvisto di Apostille dell'Aia, TECH EDUCATION effettuerà le gestioni opportune per ottenerla pagando un costo aggiuntivo.

tech università Master Specialistico Modellazione 3D Integrale » Modalità: online » Durata: 2 anni » Titolo: TECH Università Tecnologica » Dedizione: 16 ore/settimana » Orario: a scelta » Esami: online

## Master Specialistico Modellazione 3D Integrale

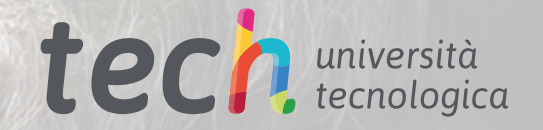